Try Microsoft Edge A fast and secure browser that's designed for Windows 10 No thanks Get started

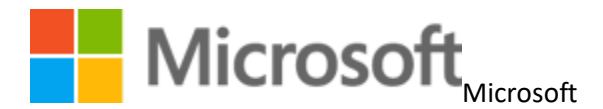

**Office** 

Top of Form

No results

Bottom of Form

[0](https://www.microsoft.com/en-us/store/buy) 

Sign in to your account

Sign in

[Office](https://www.office.com/) [Buy Office 365](https://go.microsoft.com/fwlink/?linkid=849747) 

Products

For home >

[Plans & pricing](https://products.office.com/en-us/compare-all-microsoft-office-products?tab=1)

[For households](https://products.office.com/en-us/office-365-home)

[For individuals](https://products.office.com/en-us/office-365-personal)

[Office Online](https://products.office.com/en-us/office-online/documents-spreadsheets-presentations-office-online)

For business >

[Plans & pricing](https://products.office.com/en-us/compare-all-microsoft-office-products?tab=2)

[Small business](https://products.office.com/en-us/business/explore-office-365-for-business)

[Enterprise](https://products.office.com/en-us/business/enterprise-productivity-tools)

[Firstline workers](https://products.office.com/en-us/business/enterprise-firstline-workers)

[See all business](https://products.office.com/en-us/business/office)

For education >

[For students & teachers](https://products.office.com/en-us/student/office-in-education)

[For schools](https://products.office.com/en-us/academic/compare-office-365-education-plans)

Applications >

[Outlook](https://products.office.com/en-us/outlook/email-and-calendar-software-microsoft-outlook)

[OneDrive](https://products.office.com/en-us/onedrive-for-business/online-cloud-storage)

[Word](https://products.office.com/en-us/word)

[Excel](https://products.office.com/en-us/excel)

[PowerPoint](https://products.office.com/en-us/powerpoint)

[OneNote](https://products.office.com/en-US/onenote)

**[SharePoint](https://products.office.com/en-us/sharepoint/collaboration)** 

[Microsoft Teams](https://products.office.com/en-us/microsoft-teams/group-chat-software)

[See all Office products](https://products.office.com/en-us/products)

Resources

[Customer stories](https://products.office.com/en-us/business/office-365-customer-stories-office-testimonials)

[Frequently asked questions](https://products.office.com/en-us/microsoft-office-for-home-and-school-faq)

[Install Office](https://go.microsoft.com/fwlink/p/?LinkID=717124)

[IT Pro resources](https://products.office.com/en-us/business/office-for-it-pros)

[Office blog](https://blogs.office.com/en-us/)

[Security & compliance](https://products.office.com/en-us/business/office-365-trust-center-welcome)

[System requirements](https://products.office.com/en-us/office-system-requirements)

[TemplatesSupport](https://templates.office.com/) [Buy Office 365](https://go.microsoft.com/fwlink/?linkid=849747)

[Support](javascript:) 

[Apps](javascript:) 

[Outlook](https://support.office.com/en-us/outlook)

[OneDrive](https://support.office.com/en-us/onedrive) [Word](https://support.office.com/en-us/word) [Excel](https://support.office.com/en-us/excel) [PowerPoint](https://support.office.com/en-us/powerpoint) [OneNote](https://support.office.com/en-us/onenote) **[SharePoint](https://support.office.com/en-us/sharepoint)** [Microsoft Teams](https://support.office.com/en-us/teams) [Yammer](https://support.office.com/en-us/yammer) [Access](https://support.office.com/en-us/access) [Install](https://support.office.com/en-us/article/Overview-4414eaaf-0478-48be-9c42-23adc4716658) [Account](https://support.office.com/en-US/article/Sign-in-to-Office-b9582171-fd1f-4284-9846-bdd72bb28426) **[Training](https://support.office.com/en-us/office-training-center)** [Admin](https://support.office.com/en-us/office365admin) [Office Accessibility](https://support.office.com/en-us/article/Office-Accessibility-Center-Resources-for-people-with-disabilities-ecab0fcf-d143-4fe8-a2ff-6cd596bddc6d) [Excel](https://support.office.com/en-us/article/Accessibility-support-for-Excel-0976b140-7033-4e2d-8887-187280701bf8) [Excel](https://support.office.com/en-us/article/Accessibility-support-for-Excel-0976b140-7033-4e2d-8887-187280701bf8)  Keyboard shortcuts in Excel for Windows Keyboard shortcuts in Excel for Windows

Applies To: Excel 2016 Excel 2013 Excel 2010 Excel 2007 [More...](javascript:) [Less](javascript:)

Many users find that using an external keyboard with keyboard shortcuts for Excel 2016 on Windows helps them work more efficiently. For users with mobility or vision disabilities, keyboard shortcuts can be easier than using the touchscreen and are an essential alternative to using a mouse. This article itemizes the keyboard shortcuts for Excel 2016 on Windows.

Notes:

The shortcuts in this topic refer to the US keyboard layout. Keys for other layouts might not correspond exactly to the keys on a US keyboard.

If a shortcut requires pressing two or more keys at the same time, this topic separates the keys with a plus sign (+). If you have to press one key immediately after another, the keys are separated by a comma  $($ , $)$ .

# [2016](javascript:) [2013](javascript:) [2010](javascript:) [2007](javascript:)

 $\overline{2}$ 

This article describes keyboard shortcuts, function keys, and some other common shortcut keys for Excel 2016. This includes the access keys that you can use for ribbon commands. For Excel Online, see [Keyboard shortcuts in Excel Online.](https://support.office.com/en-us/article/Keyboard-shortcuts-in-Excel-Online-9271deca-569e-4ad2-8475-9ff98b8bcce3)

# Notes:

To keep this reference available when you work, you may want to print this topic. To print this topic, press Ctrl+P.

Get these keyboard shortcuts in a Word document at this link: [Excel 2016 for Windows keyboard](http://download.microsoft.com/download/1/7/3/17336834-3742-491D-BF9B-1BD2DFA959A5/Excel%202016%20for%20Windows%20keyboard%20shortcuts.docx)  [shortcuts](http://download.microsoft.com/download/1/7/3/17336834-3742-491D-BF9B-1BD2DFA959A5/Excel%202016%20for%20Windows%20keyboard%20shortcuts.docx)

# Frequently used shortcuts

If you're new to the Ribbon, the information in this section can help you understand the Ribbon's keyboard shortcut model. The Ribbon comes with new shortcuts, called Key Tips, which you can make appear when you press the Alt key. The Ribbon groups related commands on tabs. For example, on the Home tab, the Number group includes the Number Format command.

This table lists the most frequently used shortcuts in Excel 2016.

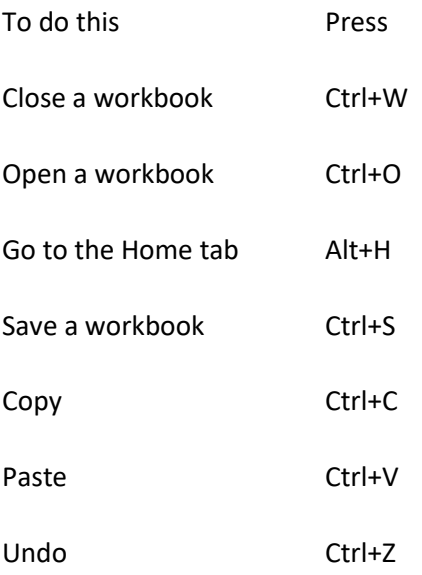

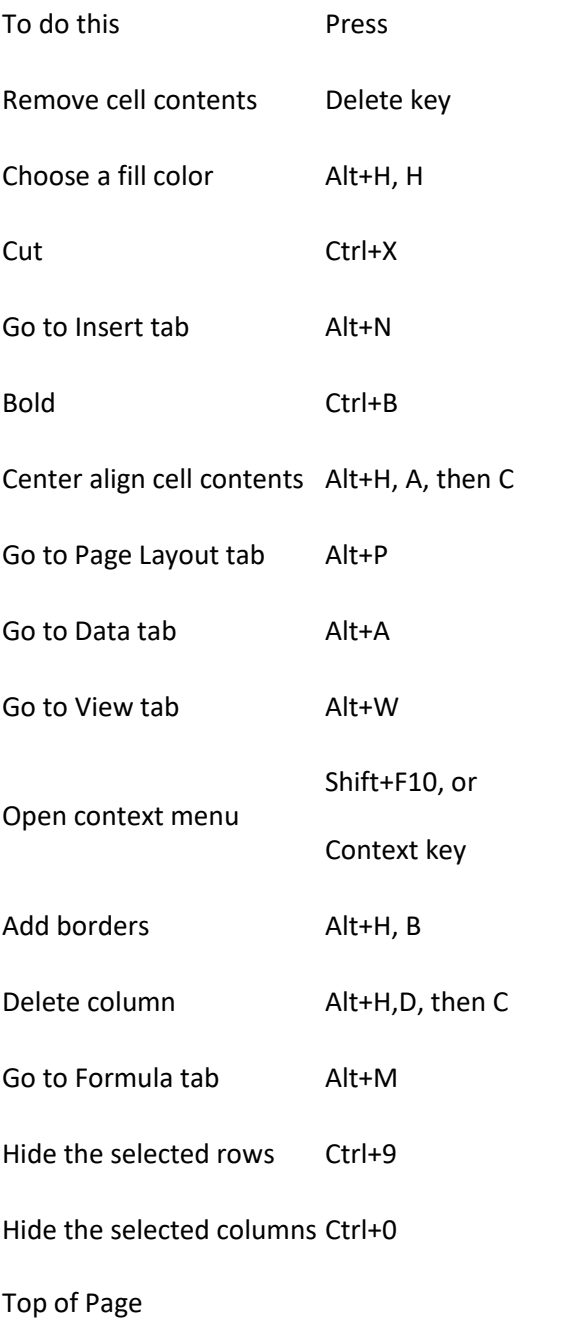

Ribbon keyboard shortcuts

If you're new to the ribbon, the information in this section can help you understand the ribbon's keyboard shortcut model.

When you press the Alt key, letters appear in small images, called KeyTips, next to tabs and commands on the ribbon, as shown in the following image.

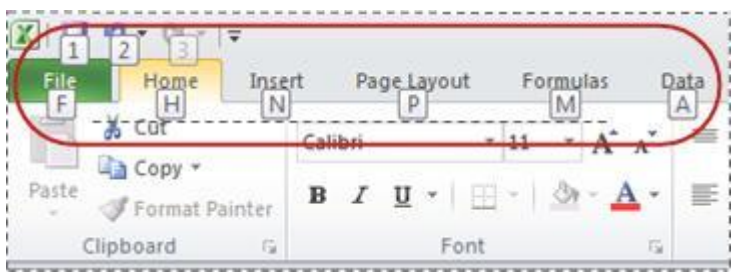

You can combine these letters with Alt to make shortcuts called Access Keys for ribbon commands. For example, Alt+H opens the Home tab, and Alt+Q goes to the Tell me box.

Press Alt again to see KeyTips for the commands on any tab.

Access keys for ribbon tabs

To go directly to a tab on the ribbon, press one of the following access keys:

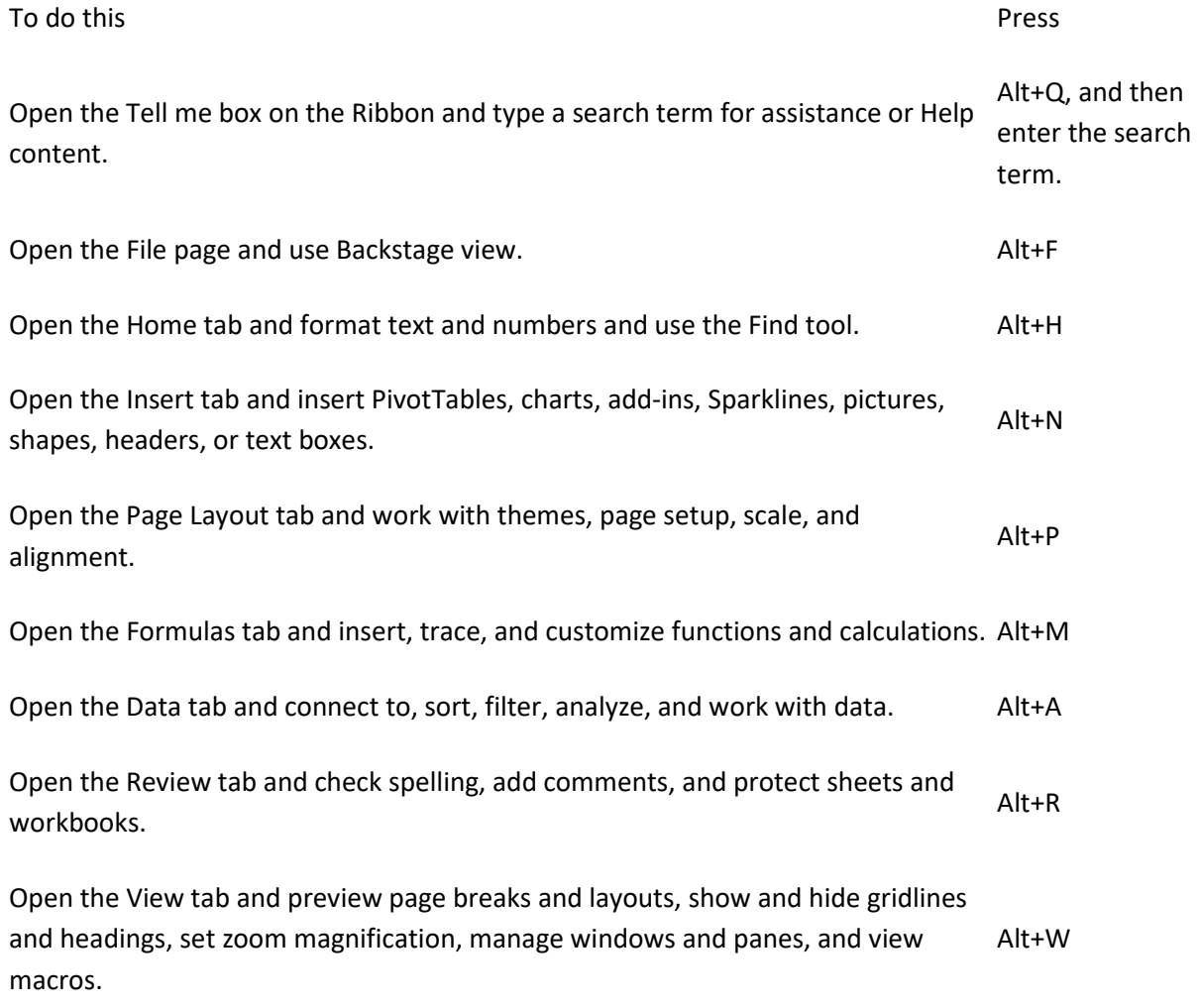

[Top of Page](https://support.office.com/en-us/article/Keyboard-shortcuts-in-Excel-for-Windows-1798d9d5-842a-42b8-9c99-9b7213f0040f#top)

Work in the ribbon with the keyboard

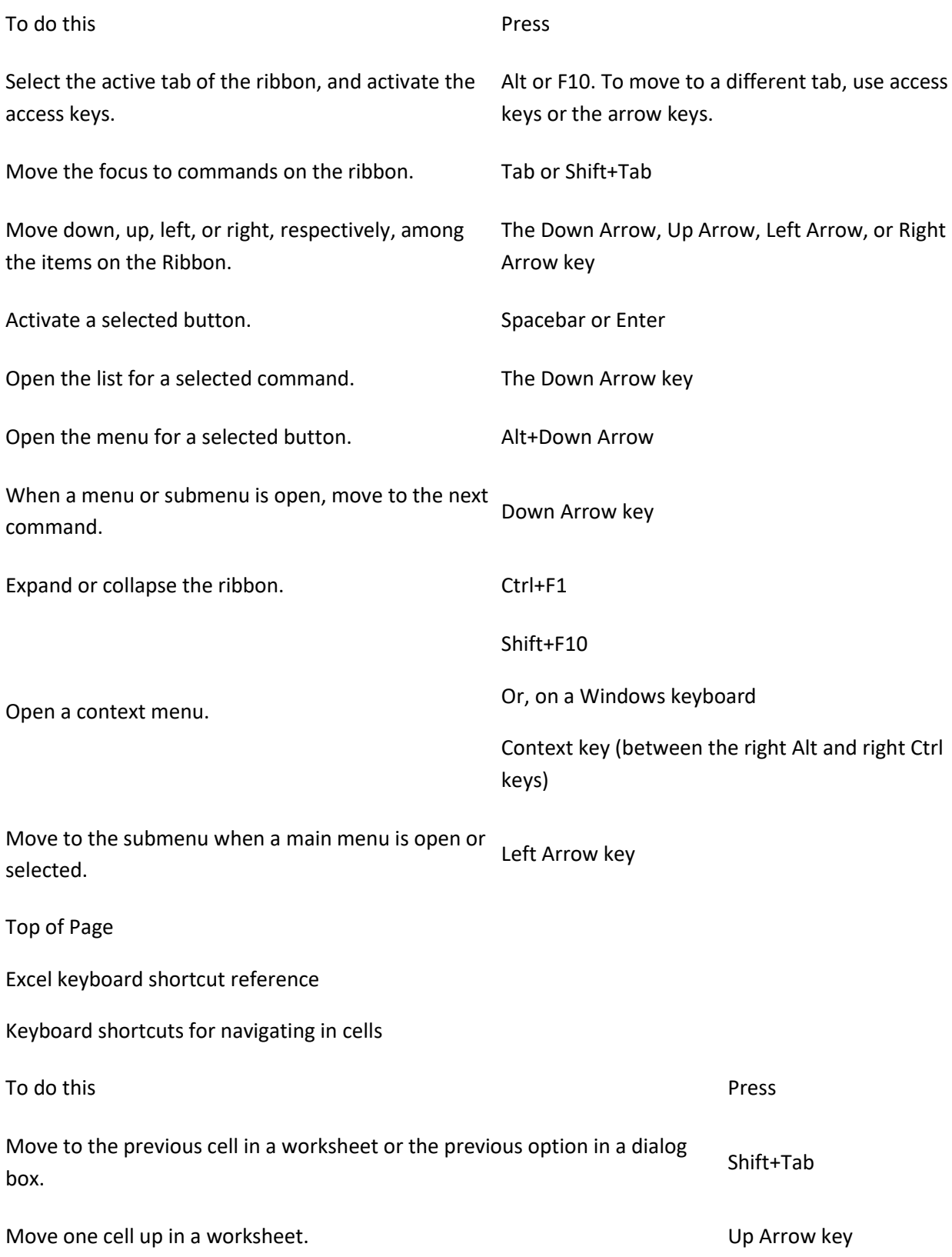

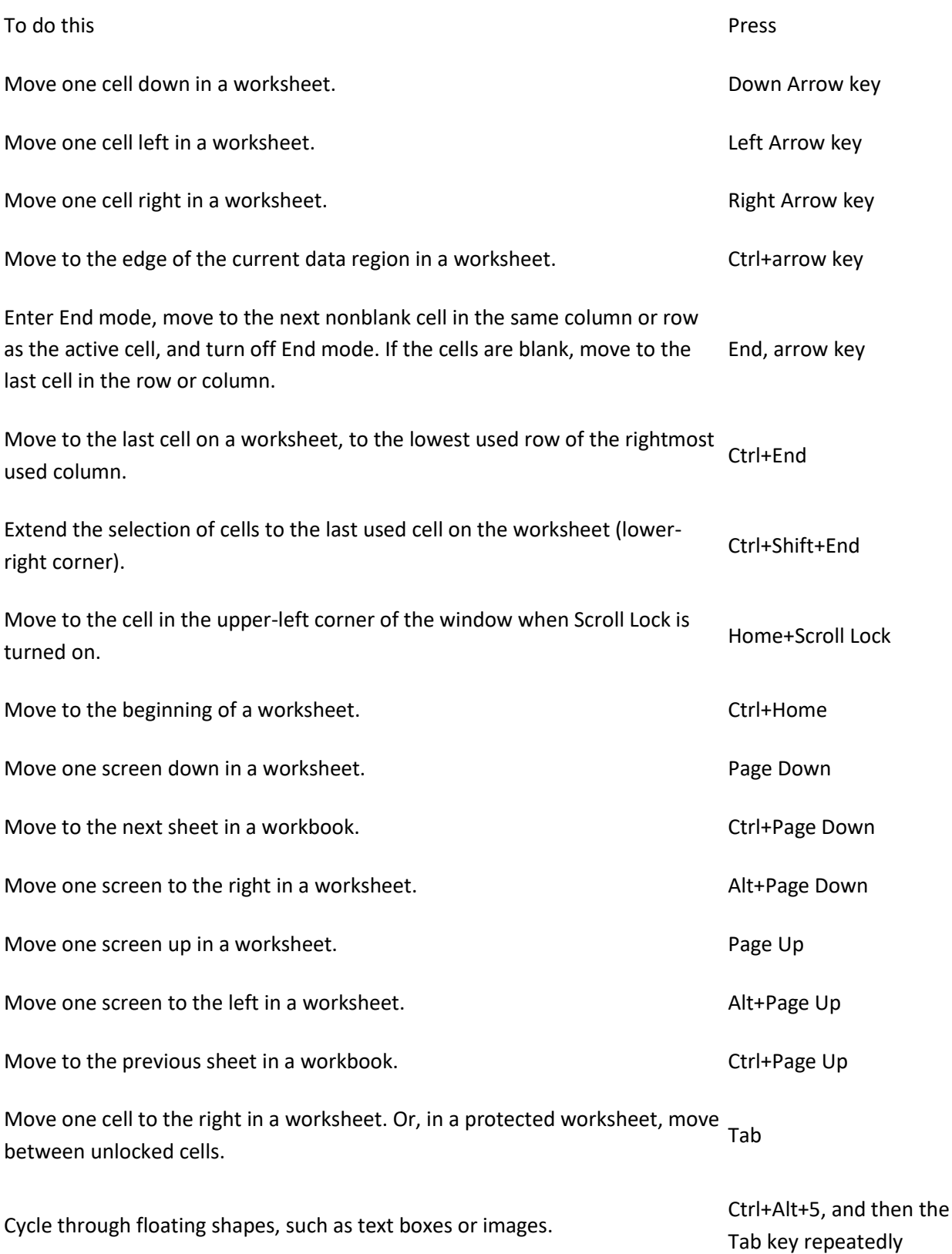

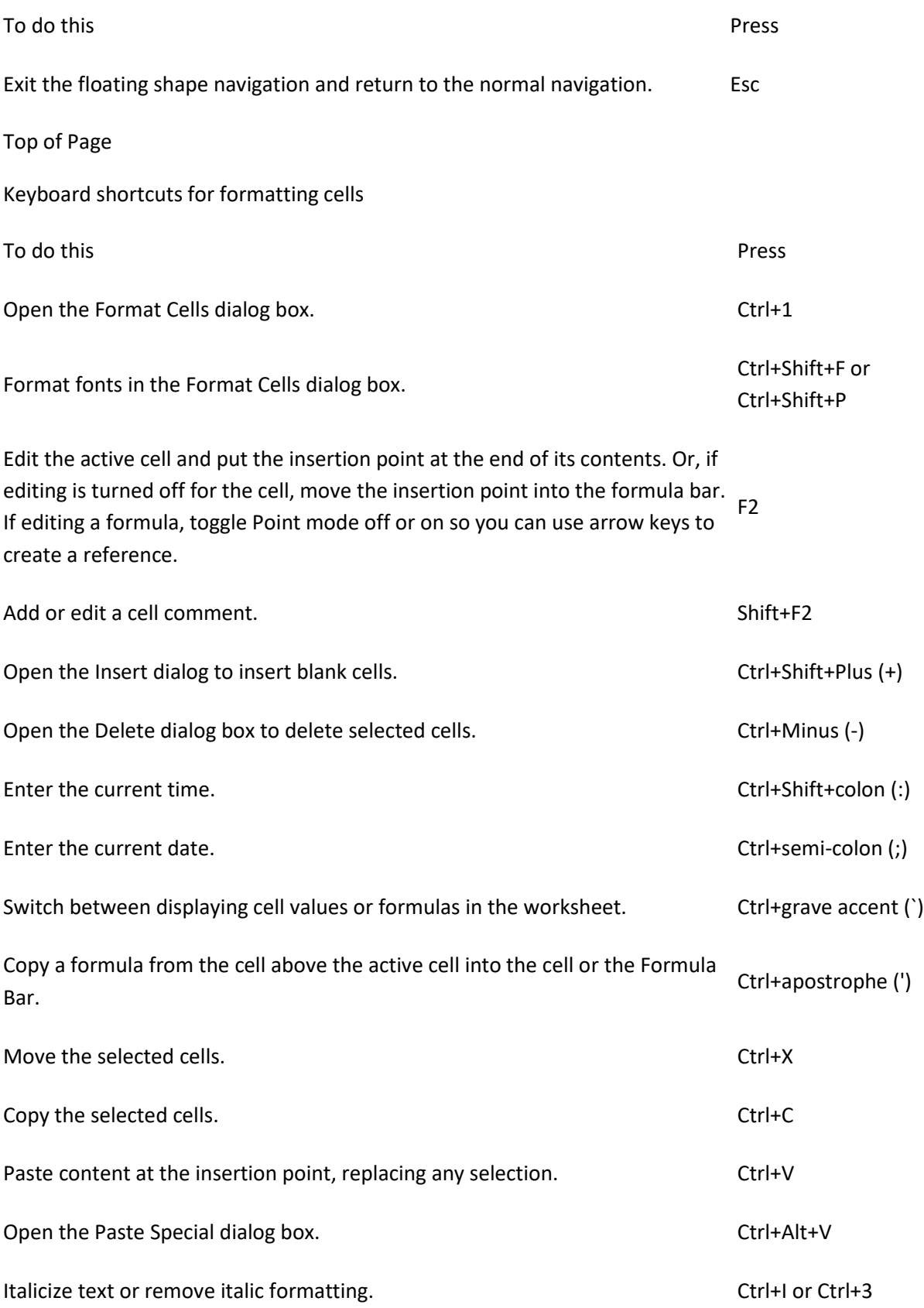

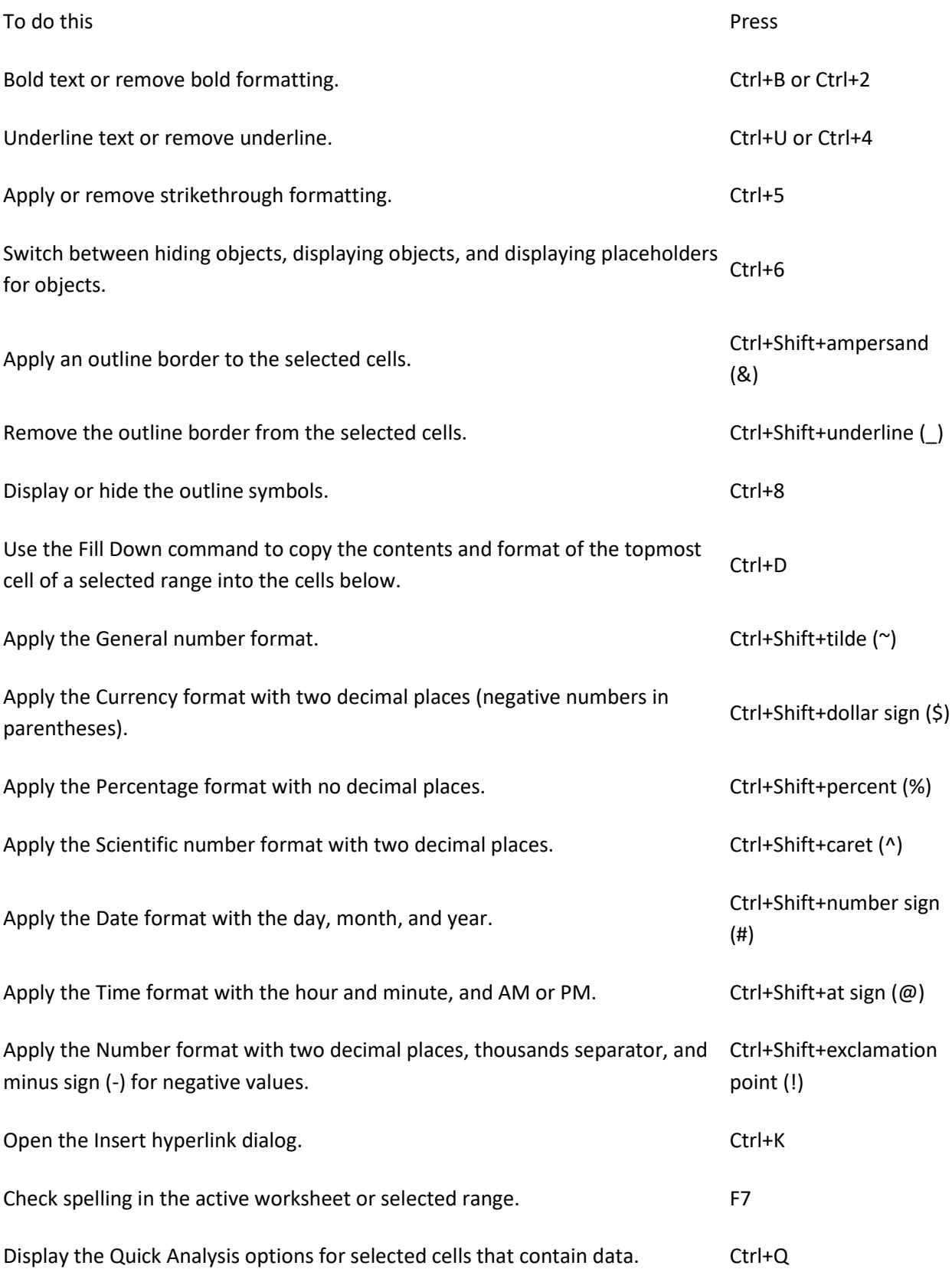

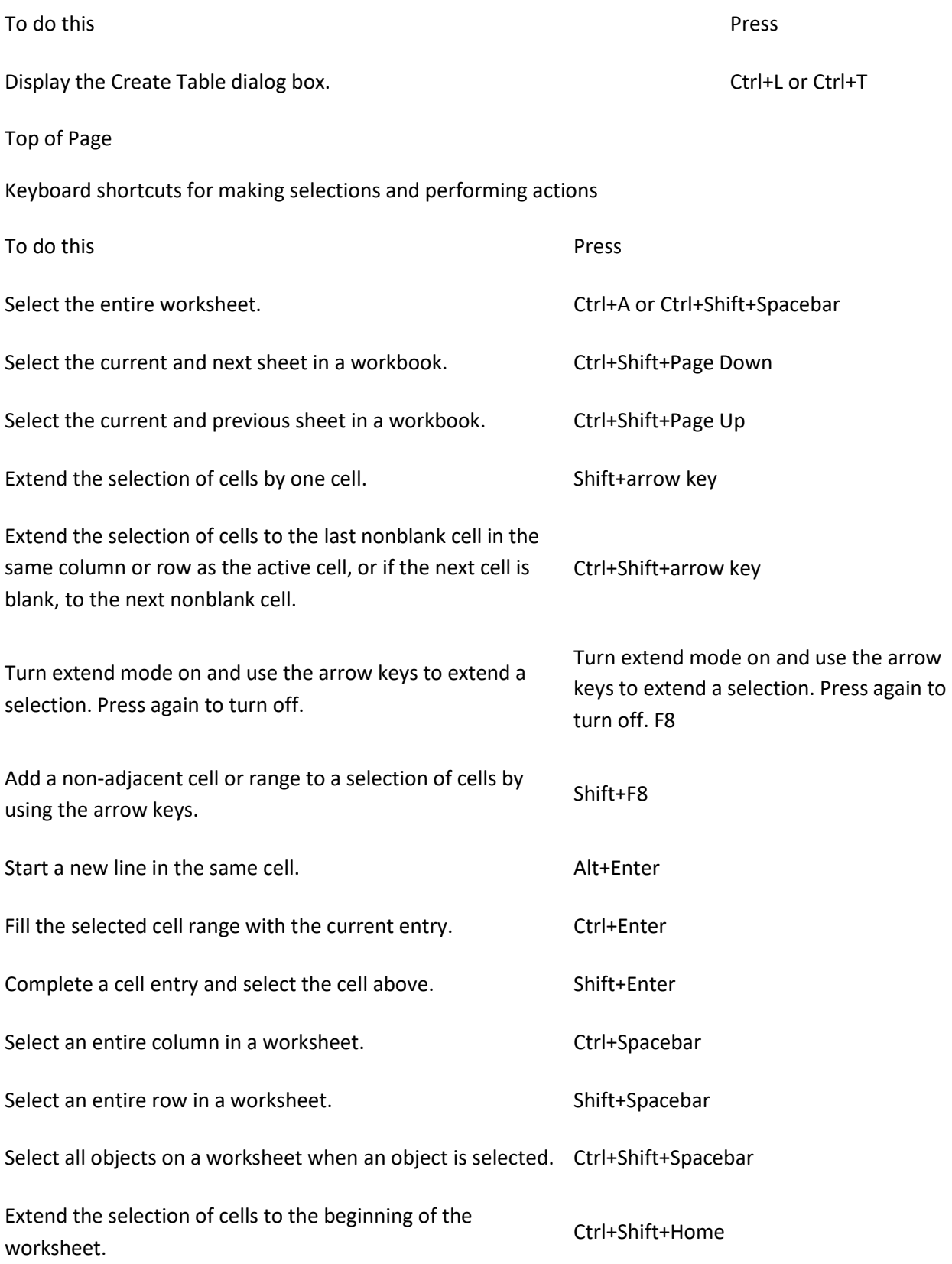

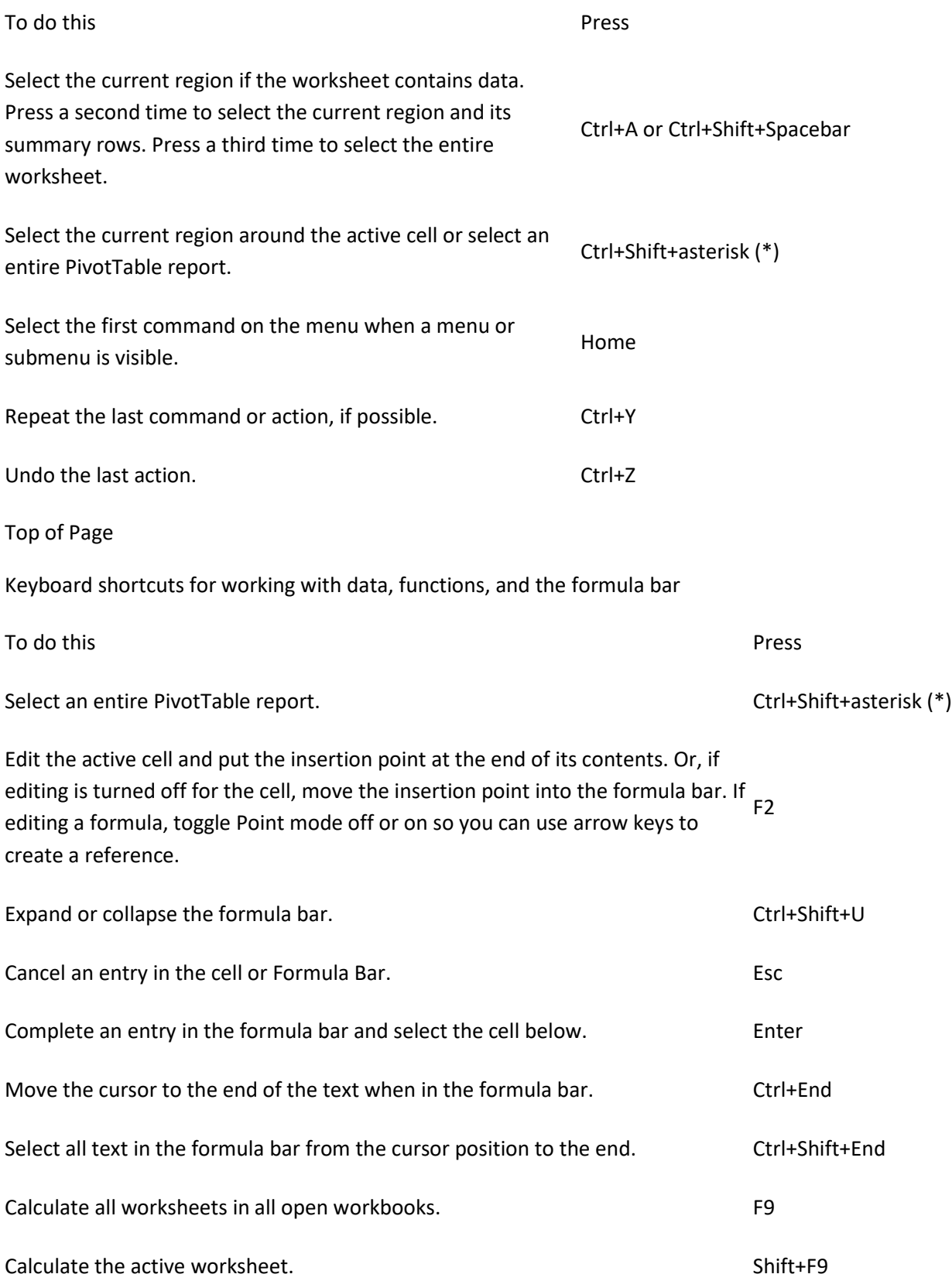

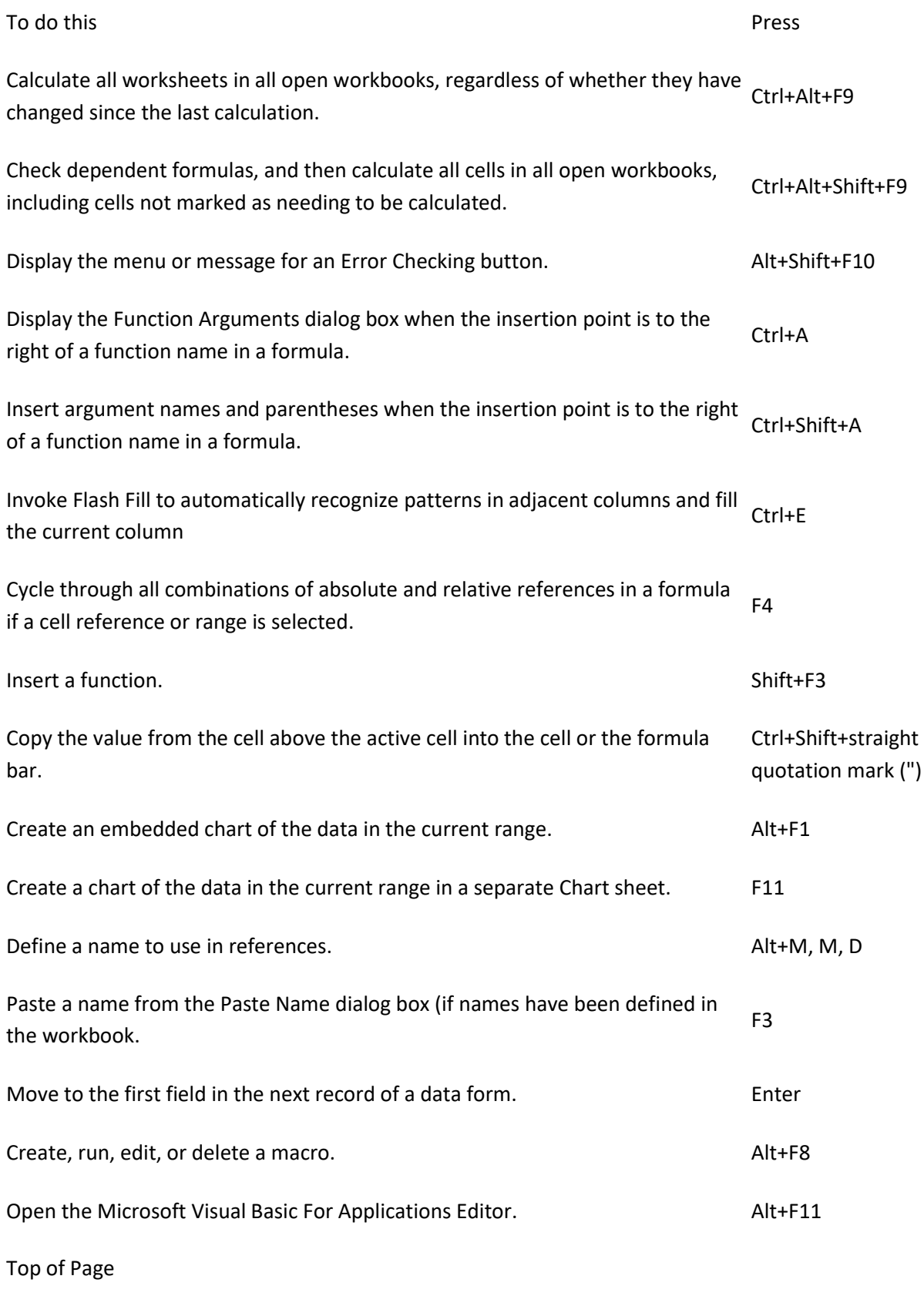

Function keys

F1 alone: displays the Excel Help task pane.

Ctrl+F1: displays or hides the ribbon.

 $F1$ 

Alt+F1: creates an embedded chart of the data in the current range.

Alt+Shift+F1: inserts a new worksheet.

F2 alone: edit the active cell and put the insertion point at the end of its contents. Or, if editing is turned off for the cell, move the insertion point into the formula bar. If editing a formula, toggle Point mode off or on so you can use arrow keys to create a reference.

 $F<sub>2</sub>$ 

Shift+F2: adds or edits a cell comment.

Ctrl+F2: displays the print preview area on the Print tab in the Backstage view.

F3 alone: displays the Paste Name dialog box. Available only if names have been defined in the workbook.

F3

Shift+F3: displays the Insert Function dialog box.

F4 alone: repeats the last command or action, if possible.

When a cell reference or range is selected in a formula, F4 cycles through all the various combinations of absolute and relative references.

Ctrl+F4: closes the selected workbook window.

Alt+F4: closes Excel.

F5 alone: displays the Go To dialog box.

# F5

F4

Ctrl+F5: restores the window size of the selected workbook window.

F6 alone: switches between the worksheet, ribbon, task pane, and Zoom controls. In a worksheet that has been split , F6 includes the split panes when switching between panes and the ribbon area.

F6

Shift+F6: switches between the worksheet, Zoom controls, task pane, and ribbon.

Ctrl+F6: switches to the next workbook window when more than one workbook window is open.

F7 F7 alone: Opens the Spelling dialog box to check spelling in the active worksheet or selected range. Ctrl+F7: performs the Move command on the workbook window when it is not maximized. Use the

arrow keys to move the window, and when finished press Enter, or Esc to cancel.

F8 alone: turns extend mode on or off. In extend mode, Extended Selection appears in the status line, and the arrow keys extend the selection.

Shift+F8: enables you to add a nonadjacent cell or range to a selection of cells by using the arrow keys.

F8

Ctrl+F8: performs the Size command when a workbook is not maximized.

Alt+F8: displays the Macro dialog box to create, run, edit, or delete a macro.

F9 alone: calculates all worksheets in all open workbooks.

Shift+F9: calculates the active worksheet.

F9 changed since the last calculation. Ctrl+Alt+F9: calculates all worksheets in all open workbooks, regardless of whether they have

Ctrl+Alt+Shift+F9: rechecks dependent formulas, and then calculates all cells in all open workbooks, including cells not marked as needing to be calculated.

Ctrl+F9: minimizes a workbook window to an icon.

F10 alone: Turns key tips on or off. (Pressing Alt does the same thing.)

Shift+F10: displays the shortcut menu for a selected item.

F10

Alt+Shift+F10: displays the menu or message for an Error Checking button.

Ctrl+F10: maximizes or restores the selected workbook window.

F11 alone: Creates a chart of the data in the current range in a separate Chart sheet.

F11 Shift+F11: inserts a new worksheet.

Alt+F11: opens the Microsoft Visual Basic For Applications Editor, in which you can create a macro by using Visual Basic for Applications (VBA).

F12 F12 alone: displays the Save As dialog box.

[Top of Page](https://support.office.com/en-us/article/Keyboard-shortcuts-in-Excel-for-Windows-1798d9d5-842a-42b8-9c99-9b7213f0040f#top)

Other useful shortcut keys

Displays the Key Tips (new shortcuts) on the ribbon.

For example,

Alt Alt, W, P switches the worksheet to Page Layout view.

Alt, W, L switches the worksheet to Normal view.

Alt, W, I switches the worksheet to Page Break Preview view.

Move one cell up, down, left, or right in a worksheet.

Ctrl+Arrow Key moves to the edge of the current data region in a worksheet.

Shift+Arrow Key extends the selection of cells by one cell.

Ctrl+Shift+Arrow Key extends the selection of cells to the last nonblank cell in the same column or row as the active cell, or if the next cell is blank, extends the selection to the next nonblank cell.

Arrow Keys Left Arrow or Right Arrow selects the tab to the left or right when the ribbon is selected. When a submenu is open or selected, these arrow keys switch between the main menu and the submenu. When a ribbon tab is selected, these keys navigate the tab buttons.

> Down Arrow or Up Arrow selects the next or previous command when a menu or submenu is open. When a ribbon tab is selected, these keys navigate up or down the tab group.

In a dialog box, arrow keys move between options in an open drop-down list, or between options in a group of options.

Down Arrow or Alt+Down Arrow opens a selected drop-down list.

Deletes one character to the left in the Formula Bar.

Backspace Also clears the content of the active cell.

Delete

In cell editing mode, it deletes the character to the left of the insertion point.

Removes the cell contents (data and formulas) from selected cells without affecting cell formats or comments.

In cell editing mode, it deletes the character to the right of the insertion point.

End End turns End mode on or off. In End mode, you can press an arrow key to move to the next nonblank cell in the same column or row as the active cell. End mode turns off automatically

after pressing the arrow key. Make sure to press End again before pressing the next arrow key. End mode is shown in the status bar when it is on.

If the cells are blank, pressing End followed by an arrow key moves to the last cell in the row or column.

End also selects the last command on the menu when a menu or submenu is visible.

Ctrl+End moves to the last cell on a worksheet, to the lowest used row of the rightmost used column. If the cursor is in the formula bar, Ctrl+End moves the cursor to the end of the text.

Ctrl+Shift+End extends the selection of cells to the last used cell on the worksheet (lowerright corner). If the cursor is in the formula bar, Ctrl+Shift+End selects all text in the formula bar from the cursor position to the end—this does not affect the height of the formula bar.

Completes a cell entry from the cell or the Formula Bar, and selects the cell below (by default).

In a data form, it moves to the first field in the next record.

Opens a selected menu (press F10 to activate the menu bar) or performs the action for a selected command.

Enter

In a dialog box, it performs the action for the default command button in the dialog box (the button with the bold outline, often the OK button).

Alt+Enter starts a new line in the same cell.

Ctrl+Enter fills the selected cell range with the current entry.

Shift+Enter completes a cell entry and selects the cell above.

Cancels an entry in the cell or Formula Bar.

Closes an open menu or submenu, dialog box, or message window.

Esc

It also closes full screen mode when this mode has been applied, and returns to normal screen mode to display the ribbon and status bar again.

Moves to the beginning of a row in a worksheet.

#### Home Moves to the cell in the upper-left corner of the window when Scroll Lock is turned on.

Selects the first command on the menu when a menu or submenu is visible.

Ctrl+Home moves to the beginning of a worksheet.

Ctrl+Shift+Home extends the selection of cells to the beginning of the worksheet.

Moves one screen down in a worksheet.

Page Alt+Page Down moves one screen to the right in a worksheet.

Down Ctrl+Page Down moves to the next sheet in a workbook.

Ctrl+Shift+Page Down selects the current and next sheet in a workbook.

Moves one screen up in a worksheet.

Alt+Page Up moves one screen to the left in a worksheet.

#### Page Up

Ctrl+Page Up moves to the previous sheet in a workbook.

Ctrl+Shift+Page Up selects the current and previous sheet in a workbook.

In a dialog box, performs the action for the selected button, or selects or clears a check box.

Ctrl+Spacebar selects an entire column in a worksheet.

Shift+Spacebar selects an entire row in a worksheet.

Ctrl+Shift+Spacebar selects the entire worksheet.

#### Spacebar

If the worksheet contains data, Ctrl+Shift+Spacebar selects the current region. Pressing Ctrl+Shift+Spacebar a second time selects the current region and its summary rows. Pressing Ctrl+Shift+Spacebar a third time selects the entire worksheet.

When an object is selected, Ctrl+Shift+Spacebar selects all objects on a worksheet.

Alt+Spacebar displays the Control menu for the Excel window.

Moves one cell to the right in a worksheet.

Moves between unlocked cells in a protected worksheet.

Tab Moves to the next option or option group in a dialog box.

Shift+Tab moves to the previous cell in a worksheet or the previous option in a dialog box.

Ctrl+Tab switches to the next tab in dialog box.

Ctrl+Shift+Tab switches to the previous tab in a dialog box.

[Top of Page](https://support.office.com/en-us/article/Keyboard-shortcuts-in-Excel-for-Windows-1798d9d5-842a-42b8-9c99-9b7213f0040f#top)

This article describes keyboard shortcuts, function keys, and other common shortcut keys for Excel 2013. This includes the shortcuts that you can use to access the Ribbon.

Tip: To keep this reference available when you work, you may want to print this topic. To print this topic, press CTRL+P.

Note: If an action that you use often does not have a shortcut key, you can [record a macro](https://support.office.com/en-us/article/record-a-macro-974ef220-f716-4e01-b015-3ea70e64937b) to create one.

Keyboard access to the ribbon

If you're new to the Ribbon, the information in this section can help you understand the Ribbon's keyboard shortcut model. The Ribbon comes with new shortcuts, called Key Tips, which you can make appear when you press the Alt key.

To display a tab on the Ribbon, press the key for the tab—for example, press the letter N for the Insert tab or M for the Formulas tab. This makes all the Key Tip badges for that tab's buttons appear, as shown in the following image. Then, press the key for the button you want.

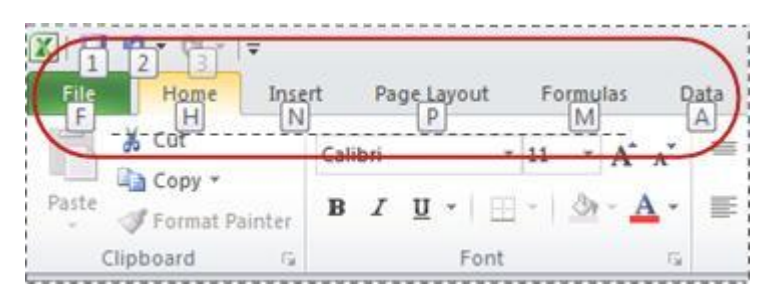

Will my old shortcuts still work?

Keyboard shortcuts that begin with Ctrl will still work in Microsoft Excel 2013. For example, Ctrl+C still copies to the clipboard, and Ctrl+V still pastes from the clipboard.

Most of the old Alt+ menu shortcuts still work, too. However, you need to know the full shortcut from memory — there are no screen reminders of what letters to press. For example, try pressing Alt, and then press one of the old menu keys E (Edit), V (View), I (Insert), and so on. A box pops up saying you're using an access key from an earlier version of Microsoft Office. If you know the entire key sequence, go ahead and initiate the command. If you don't know the sequence, press Esc and use Key Tip badges instead.

Ctrl combination shortcut keys

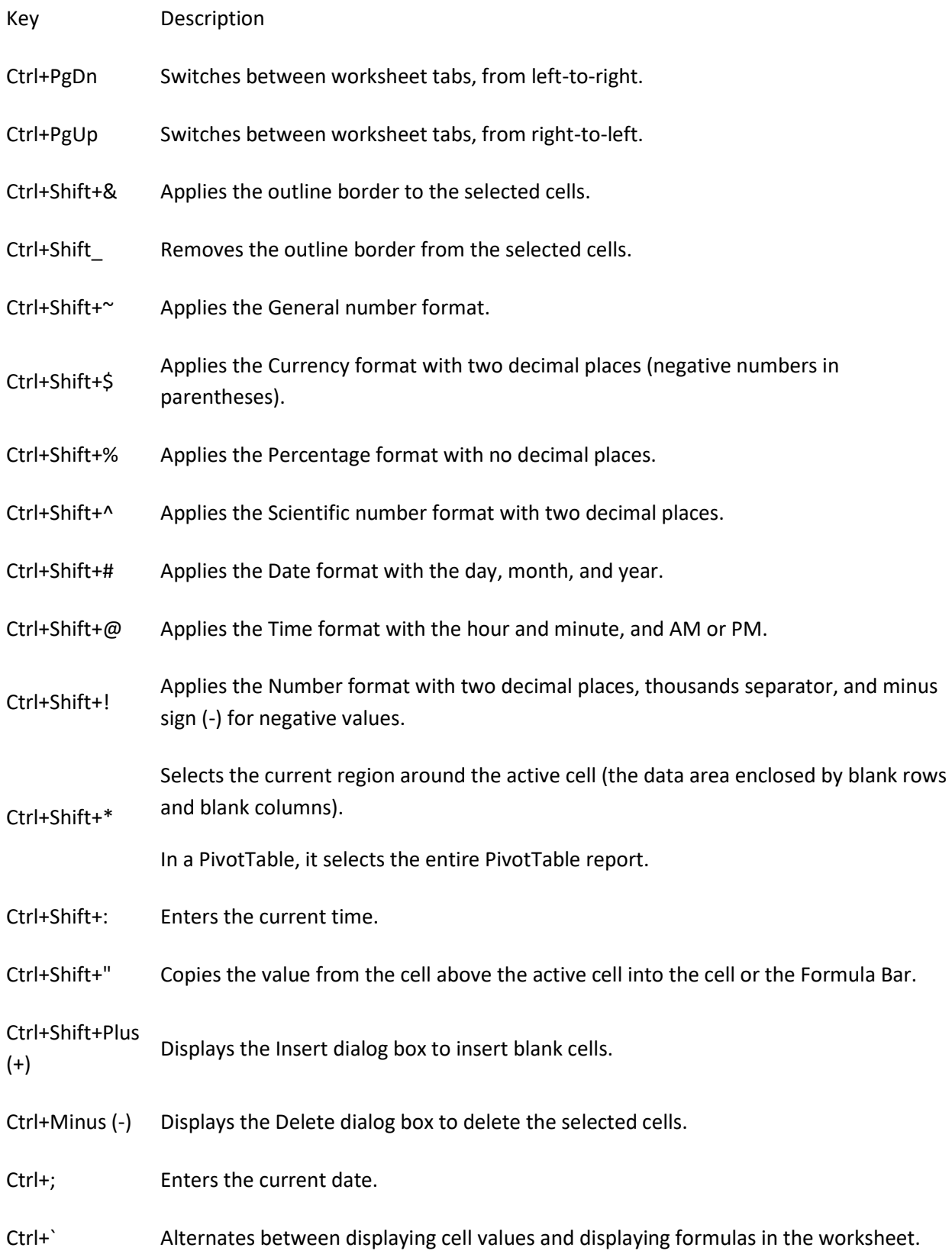

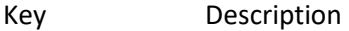

- Ctrl+' Copies a formula from the cell above the active cell into the cell or the Formula Bar.
- Ctrl+1 Displays the Format Cells dialog box.
- Ctrl+2 Applies or removes bold formatting.
- Ctrl+3 Applies or removes italic formatting.
- Ctrl+4 Applies or removes underlining.
- Ctrl+5 Applies or removes strikethrough.
- Ctrl+6 Alternates between hiding and displaying objects.
- Ctrl+8 Displays or hides the outline symbols.
- Ctrl+9 Hides the selected rows.
- Ctrl+0 Hides the selected columns.
	- Selects the entire worksheet.
	- If the worksheet contains data, Ctrl+A selects the current region. Pressing Ctrl+A a second time selects the entire worksheet.
- Ctrl+A When the insertion point is to the right of a function name in a formula, displays the Function Arguments dialog box.

Ctrl+Shift+A inserts the argument names and parentheses when the insertion point is to the right of a function name in a formula.

- Ctrl+B Applies or removes bold formatting.
- Ctrl+C Copies the selected cells.
- Ctrl+D Uses the Fill Down command to copy the contents and format of the topmost cell of a selected range into the cells below.
- Ctrl+E Invoke [Flash Fill](https://support.office.com/en-us/article/Flash-Fill-2e79a709-c814-4b27-8bc2-c4dc84d49464) to automatically recognize patterns in adjacent columns and fill the current column
- Ctrl+F Displays the Find and Replace dialog box, with the Find tab selected.

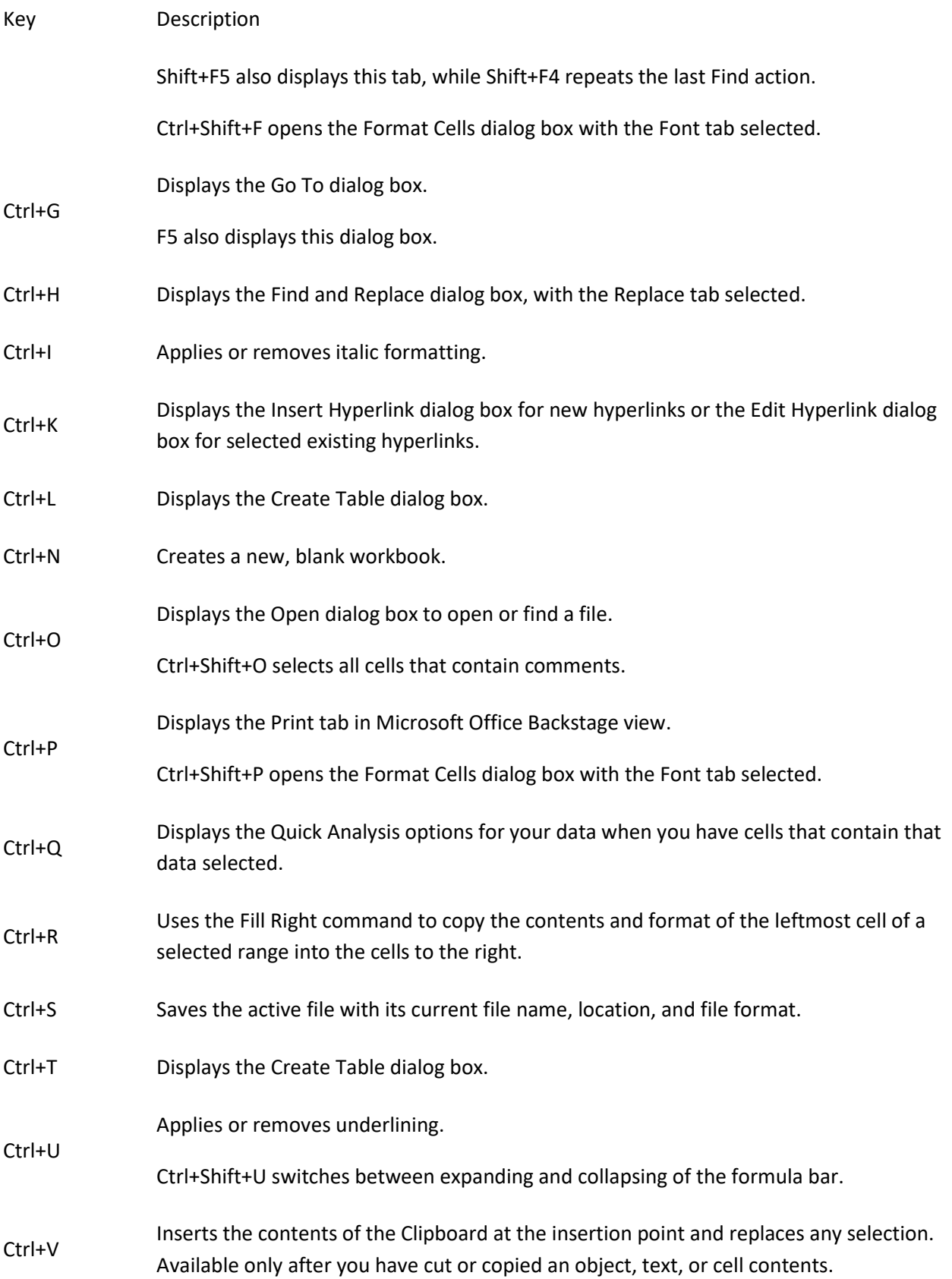

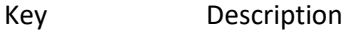

Ctrl+Alt+V displays the Paste Special dialog box. Available only after you have cut or copied an object, text, or cell contents on a worksheet or in another program.

Ctrl+W Closes the selected workbook window.

Ctrl+X Cuts the selected cells.

Ctrl+Y Repeats the last command or action, if possible.

Ctrl+Z Uses the Undo command to reverse the last command or to delete the last entry that you typed.

Tip: The Ctrl combinations Ctrl+J and Ctrl+M are currently unassigned shortcuts.

#### [Top of Page](https://support.office.com/en-us/article/Keyboard-shortcuts-in-Excel-for-Windows-1798d9d5-842a-42b8-9c99-9b7213f0040f#top)

Function keys

Key Description

Displays the Excel Help task pane.

Ctrl+F1 displays or hides the Ribbon.

# $F1$

Alt+F1 creates an embedded chart of the data in the current range.

Alt+Shift+F1 inserts a new worksheet.

Edits the active cell and positions the insertion point at the end of the cell contents. It also moves the insertion point into the Formula Bar when editing in a cell is turned off.

 $F2$ 

Shift+F2 adds or edits a cell comment.

Ctrl+F2 displays the print preview area on the Print tab in the Backstage view.

F3 (Formulas tab, Defined Names group, Define Name). Displays the Paste Name dialog box. Available only if names have been defined in the workbook

Shift+F3 displays the Insert Function dialog box.

Repeats the last command or action, if possible.

F4 When a cell reference or range is selected in a formula, F4 cycles through all the various combinations of absolute and relative references.

Ctrl+F4 closes the selected workbook window.

Alt+F4 closes Excel.

Displays the Go To dialog box.

F5

Ctrl+F5 restores the window size of the selected workbook window.

Switches between the worksheet, Ribbon, task pane, and Zoom controls. In a worksheet that has been split (View menu, Manage This Window, Freeze Panes, Split Window command), F6 includes the split panes when switching between panes and the Ribbon area.

F6

Shift+F6 switches between the worksheet, Zoom controls, task pane, and Ribbon.

Ctrl+F6 switches to the next workbook window when more than one workbook window is open.

Displays the Spelling dialog box to check spelling in the active worksheet or selected range.

F7 Ctrl+F7 performs the Move command on the workbook window when it is not maximized. Use the arrow keys to move the window, and when finished press Enter, or Esc to cancel.

Turns extend mode on or off. In extend mode, Extended Selection appears in the status line, and the arrow keys extend the selection.

<sub>F8</sub> keys. Shift+F8 enables you to add a nonadjacent cell or range to a selection of cells by using the arrow

Ctrl+F8 performs the Size command (on the Control menu for the workbook window) when a workbook is not maximized.

Alt+F8 displays the Macro dialog box to create, run, edit, or delete a macro.

Calculates all worksheets in all open workbooks.

Shift+F9 calculates the active worksheet.

F9 changed since the last calculation. Ctrl+Alt+F9 calculates all worksheets in all open workbooks, regardless of whether they have

Ctrl+Alt+Shift+F9 rechecks dependent formulas, and then calculates all cells in all open workbooks, including cells not marked as needing to be calculated.

Ctrl+F9 minimizes a workbook window to an icon.

Turns key tips on or off. (Pressing Alt does the same thing.)

Shift+F10 displays the shortcut menu for a selected item.

F10

Alt+Shift+F10 displays the menu or message for an Error Checking button.

Ctrl+F10 maximizes or restores the selected workbook window.

Creates a chart of the data in the current range in a separate Chart sheet.

F11 Shift+F11 inserts a new worksheet.

Alt+F11 opens the Microsoft Visual Basic For Applications Editor, in which you can create a macro by using Visual Basic for Applications (VBA).

F12 Displays the Save As dialog box.

[Top of Page](https://support.office.com/en-us/article/Keyboard-shortcuts-in-Excel-for-Windows-1798d9d5-842a-42b8-9c99-9b7213f0040f#top)

Other useful shortcuts

Key Description

Displays the Key Tips (new shortcuts) on the Ribbon.

For example,

Alt Alt, W, P switches the worksheet to Page Layout view.

Alt, W, L switches the worksheet to Normal view.

Alt, W, I switches the worksheet to Page Break Preview view.

Move one cell up, down, left, or right in a worksheet.

Ctrl+Arrow Key moves to the edge of the current data region in a worksheet.

Shift+Arrow Key extends the selection of cells by one cell.

Arrow

Keys Ctrl+Shift+Arrow Key extends the selection of cells to the last nonblank cell in the same column or row as the active cell, or if the next cell is blank, extends the selection to the next nonblank cell.

> Left Arrow or Right Arrow selects the tab to the left or right when the Ribbon is selected. When a submenu is open or selected, these arrow keys switch between the main menu and

the submenu. When a Ribbon tab is selected, these keys navigate the tab buttons.

Down Arrow or Up Arrow selects the next or previous command when a menu or submenu is open. When a Ribbon tab is selected, these keys navigate up or down the tab group.

In a dialog box, arrow keys move between options in an open drop-down list, or between options in a group of options.

Down Arrow or Alt+Down Arrow opens a selected drop-down list.

Deletes one character to the left in the Formula Bar.

Backspace Also clears the content of the active cell.

In cell editing mode, it deletes the character to the left of the insertion point.

Removes the cell contents (data and formulas) from selected cells without affecting cell formats or comments.

#### Delete

In cell editing mode, it deletes the character to the right of the insertion point.

End turns End mode on or off. In End mode, you can press an arrow key to move to the next nonblank cell in the same column or row as the active cell. End mode turns off automatically after pressing the arrow key. Make sure to press End again before pressing the next arrow key. End mode is shown in the status bar when it is on.

If the cells are blank, pressing End followed by an arrow key moves to the last cell in the row or column.

End End also selects the last command on the menu when a menu or submenu is visible.

> Ctrl+End moves to the last cell on a worksheet, to the lowest used row of the rightmost used column. If the cursor is in the formula bar, Ctrl+End moves the cursor to the end of the text.

Ctrl+Shift+End extends the selection of cells to the last used cell on the worksheet (lowerright corner). If the cursor is in the formula bar, Ctrl+Shift+End selects all text in the formula bar from the cursor position to the end—this does not affect the height of the formula bar.

Completes a cell entry from the cell or the Formula Bar, and selects the cell below (by default).

Enter

In a data form, it moves to the first field in the next record.

Opens a selected menu (press F10 to activate the menu bar) or performs the action for a

selected command.

In a dialog box, it performs the action for the default command button in the dialog box (the button with the bold outline, often the OK button).

Alt+Enter starts a new line in the same cell.

Ctrl+Enter fills the selected cell range with the current entry.

Shift+Enter completes a cell entry and selects the cell above.

Cancels an entry in the cell or Formula Bar.

Esc Closes an open menu or submenu, dialog box, or message window.

> It also closes full screen mode when this mode has been applied, and returns to normal screen mode to display the Ribbon and status bar again.

Moves to the beginning of a row in a worksheet.

Moves to the cell in the upper-left corner of the window when Scroll Lock is turned on.

Home Selects the first command on the menu when a menu or submenu is visible.

Ctrl+Home moves to the beginning of a worksheet.

Ctrl+Shift+Home extends the selection of cells to the beginning of the worksheet.

Moves one screen down in a worksheet.

Page Alt+Page Down moves one screen to the right in a worksheet.

Down Ctrl+Page Down moves to the next sheet in a workbook.

Ctrl+Shift+Page Down selects the current and next sheet in a workbook.

Moves one screen up in a worksheet.

Alt+Page Up moves one screen to the left in a worksheet.

Page Up

Ctrl+Page Up moves to the previous sheet in a workbook.

Ctrl+Shift+Page Up selects the current and previous sheet in a workbook.

Spacebar In a dialog box, performs the action for the selected button, or selects or clears a check box.

Ctrl+Spacebar selects an entire column in a worksheet.

Shift+Spacebar selects an entire row in a worksheet.

Ctrl+Shift+Spacebar selects the entire worksheet.

If the worksheet contains data, Ctrl+Shift+Spacebar selects the current region. Pressing Ctrl+Shift+Spacebar a second time selects the current region and its summary rows. Pressing Ctrl+Shift+Spacebar a third time selects the entire worksheet.

When an object is selected, Ctrl+Shift+Spacebar selects all objects on a worksheet.

Alt+Spacebar displays the Control menu for the Excel window.

Moves one cell to the right in a worksheet.

Moves between unlocked cells in a protected worksheet.

Moves to the next option or option group in a dialog box.

Tab

Shift+Tab moves to the previous cell in a worksheet or the previous option in a dialog box.

Ctrl+Tab switches to the next tab in dialog box.

Ctrl+Shift+Tab switches to the previous tab in a dialog box.

#### [Top of Page](https://support.office.com/en-us/article/Keyboard-shortcuts-in-Excel-for-Windows-1798d9d5-842a-42b8-9c99-9b7213f0040f#top)

This article describes keyboard shortcuts, function keys, and some other common shortcut keys for Excel 2010. This includes the shortcuts that you can use to access the Ribbon.

Note: If you are using Microsoft Excel Starter 2010, be aware that not all the features listed for Excel are supported in Excel Starter 2010.

Tip: To keep this reference available when you work, you may want to print this topic. To print this topic, press CTRL+P.

Note: If an action that you use often does not have a shortcut key, you can [record a macro](https://support.office.com/en-us/article/record-a-macro-974ef220-f716-4e01-b015-3ea70e64937b) to create one.

Will my old shortcuts still work?

CTRL combination shortcut keys

Function keys

Other useful shortcut keys

Keyboard access to the ribbon

If you're new to the Ribbon, the information in this section can help you understand the Ribbon's keyboard shortcut model. The Ribbon comes with new shortcuts, called Key Tips, which you can make appear when you press the Alt key.

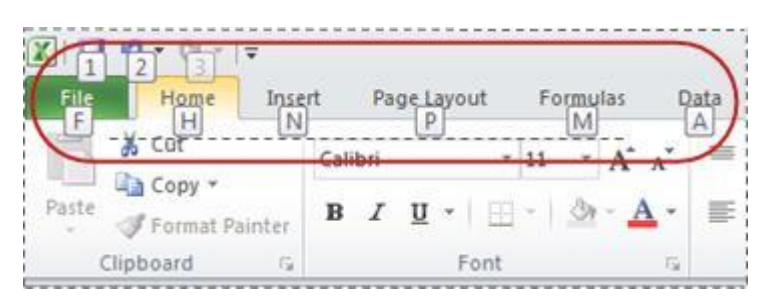

To display a tab on the Ribbon, press the key for the tab—for example, press the letter N for the Insert tab or M for the Formulas tab. This makes all the Key Tip badges for that tab's buttons appear. Then, press the key for the button you want.

Will my old shortcuts still work?

Keyboard shortcuts that begin with CTRL will still work in Excel 2010. For example, CTRL+C still copies to the clipboard, and CTRL+V still pastes from the clipboard.

Most of the old ALT+ menu shortcuts still work, too. However, you need to know the full shortcut from memory — there are no screen reminders of what letters to press. For example, try pressing ALT, and then press one of the old menu keys E (Edit), V (View), I (Insert), and so on. A box pops up saying you're using an access key from an earlier version of Microsoft Office. If you know the entire key sequence, go ahead and initiate the command. If you don't know the sequence, press ESC and use Key Tip badges instead.

Ctrl combination shortcut keys

Tip: Download or print a Quick Reference Card: [Keyboard Shortcuts -](http://download.microsoft.com/download/8/a/f/8afa341a-a79c-41c4-9539-16957e9a8363/AF102692107_en-us_excel%202010%20kb%20shorts_ctrl.pdf
) Ctrl keys. (PDF)

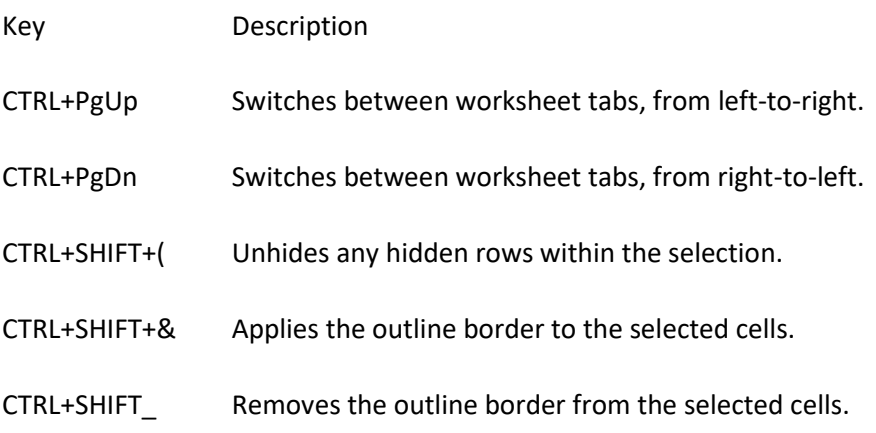

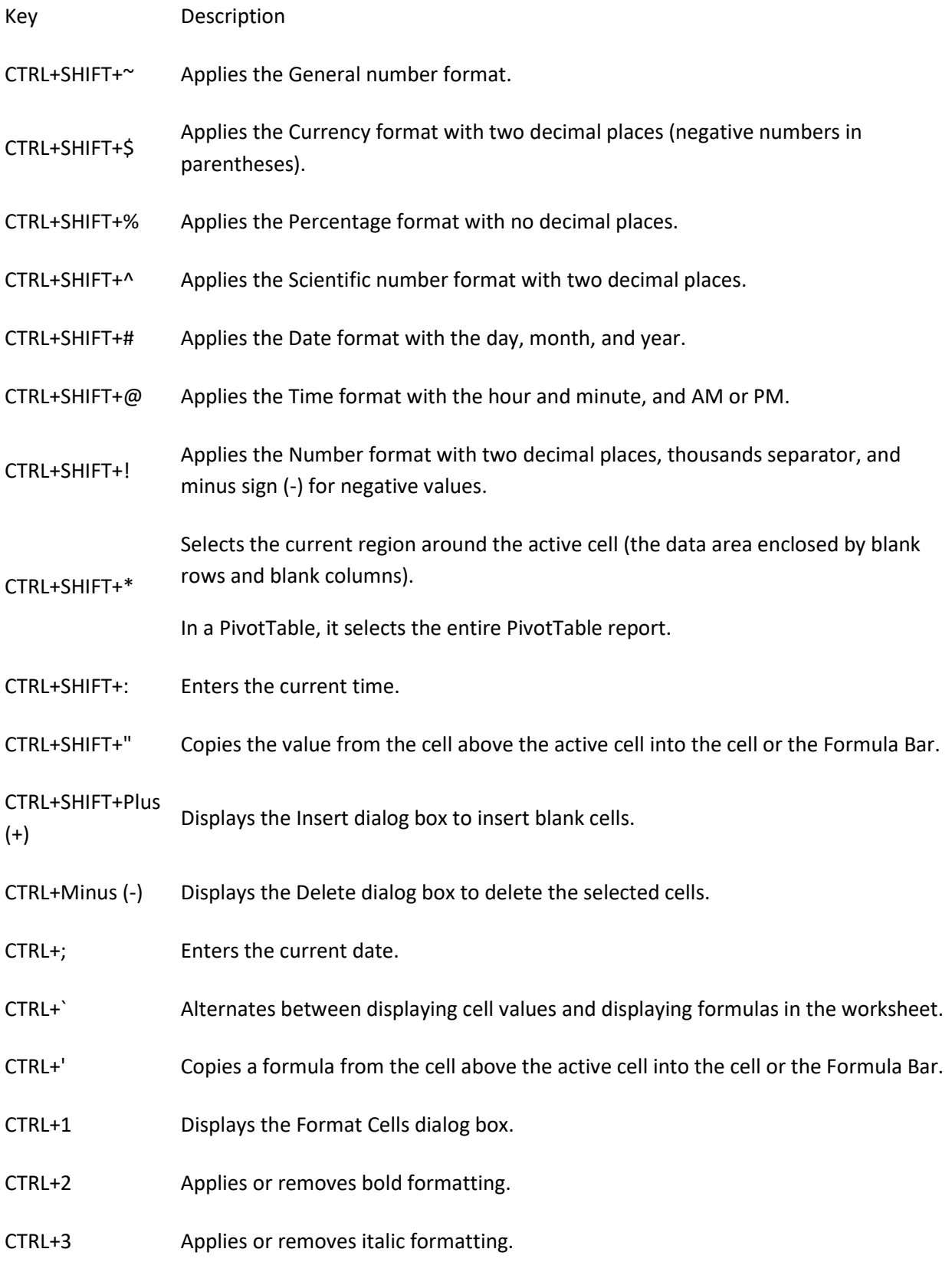

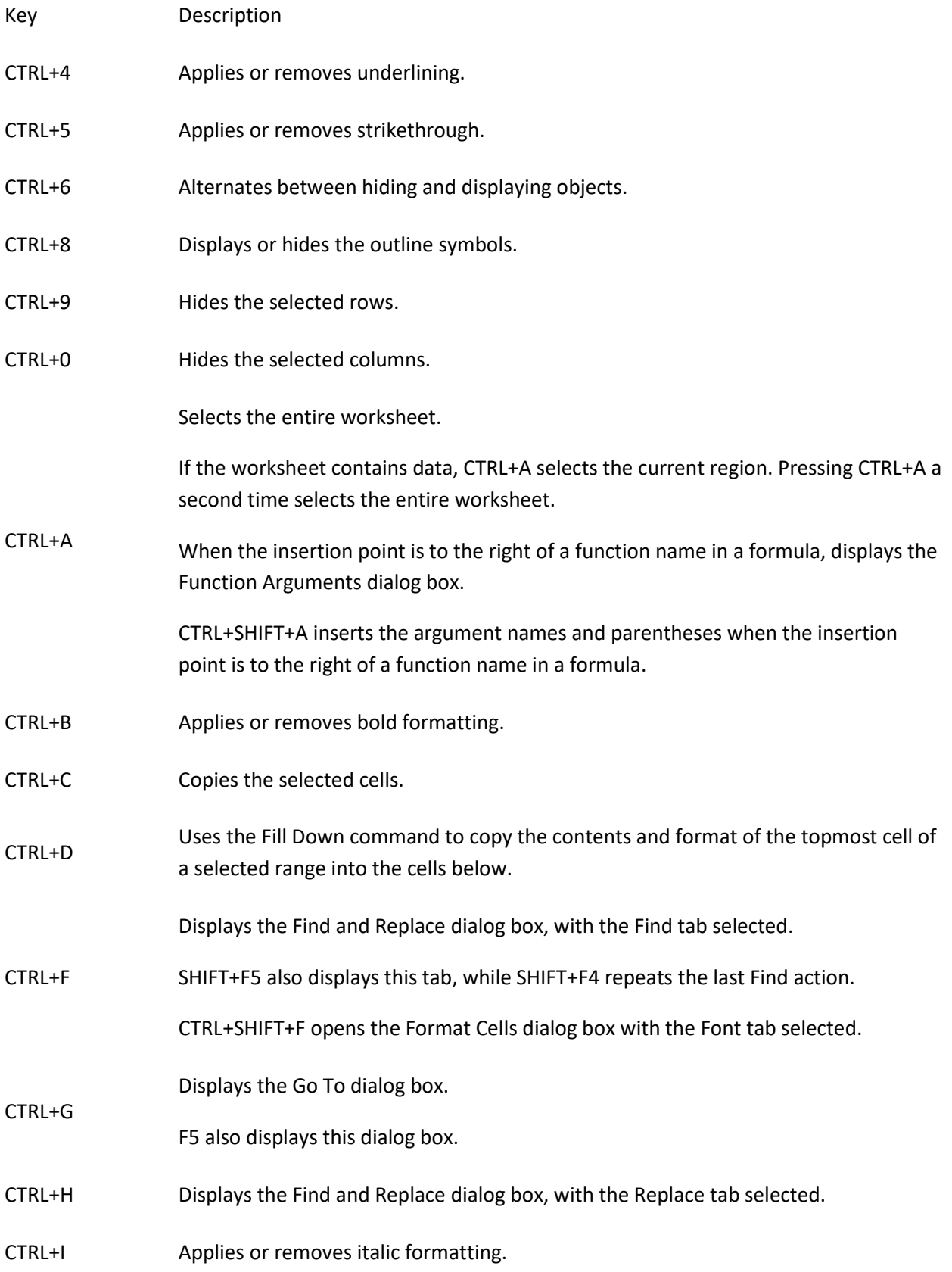

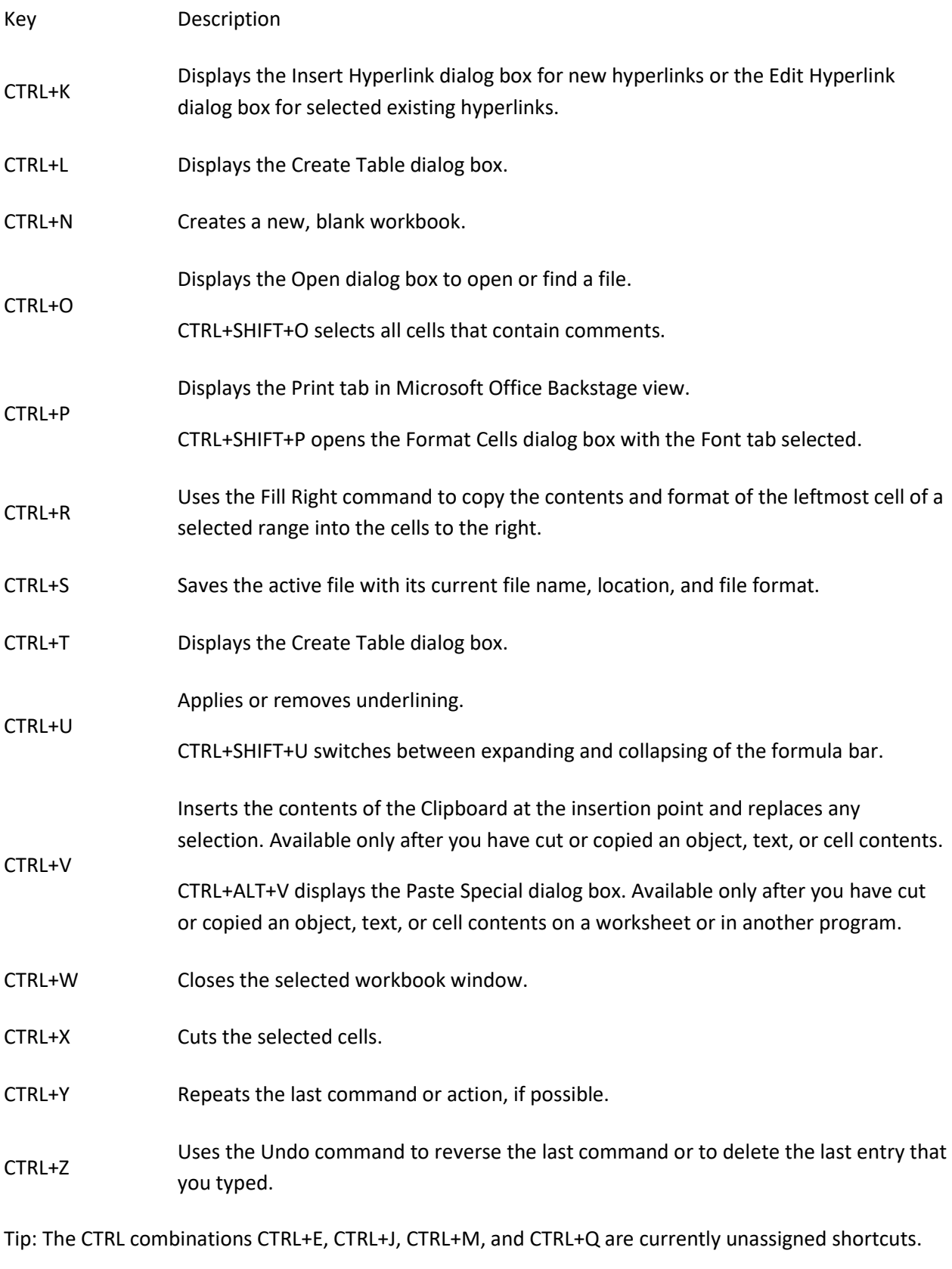

[Top of Page](https://support.office.com/en-us/article/Keyboard-shortcuts-in-Excel-for-Windows-1798d9d5-842a-42b8-9c99-9b7213f0040f#top)

Function keys

Tip: Download or print a Quick Reference Card: [Keyboard Shortcuts -](http://download.microsoft.com/download/5/a/7/5a7647bb-74dd-49d4-bafb-707347068055/AF102692116_en-us_excel%202010%20kb%20shorts_function.pdf
) Function keys. (PDF)

# Key Description

Displays the Excel Help task pane.

CTRL+F1 displays or hides the Ribbon.

# F1

ALT+F1 creates an embedded chart of the data in the current range.

ALT+SHIFT+F1 inserts a new worksheet.

Edits the active cell and positions the insertion point at the end of the cell contents. It also moves the insertion point into the Formula Bar when editing in a cell is turned off.

F2 SHIFT+F2 adds or edits a cell comment.

CTRL+F2 displays the print preview area on the Print tab in the Backstage view.

Displays the Paste Name dialog box. Available only if there are existing names in the workbook.

F3

SHIFT+F3 displays the Insert Function dialog box.

Repeats the last command or action, if possible.

F4 combinations of absolute and relative references. When a cell reference or range is selected in a formula, F4 cycles through all the various

# CTRL+F4 closes the selected workbook window.

ALT+F4 closes Excel.

Displays the Go To dialog box.

#### F5

CTRL+F5 restores the window size of the selected workbook window.

Switches between the worksheet, Ribbon, task pane, and Zoom controls. In a worksheet that has been split (View menu, Manage This Window, Freeze Panes, Split Window command), F6 includes the split panes when switching between panes and the Ribbon area.

F6

SHIFT+F6 switches between the worksheet, Zoom controls, task pane, and Ribbon.

CTRL+F6 switches to the next workbook window when more than one workbook window is open.

F7 Displays the Spelling dialog box to check spelling in the active worksheet or selected range.

CTRL+F7 performs the Move command on the workbook window when it is not maximized. Use the arrow keys to move the window, and when finished press ENTER, or ESC to cancel.

Turns extend mode on or off. In extend mode, Extended Selection appears in the status line, and the arrow keys extend the selection.

F8 keys. SHIFT+F8 enables you to add a nonadjacent cell or range to a selection of cells by using the arrow

CTRL+F8 performs the Size command (on the Control menu for the workbook window) when a workbook is not maximized.

ALT+F8 displays the Macro dialog box to create, run, edit, or delete a macro.

Calculates all worksheets in all open workbooks.

SHIFT+F9 calculates the active worksheet.

F9 changed since the last calculation. CTRL+ALT+F9 calculates all worksheets in all open workbooks, regardless of whether they have

CTRL+ALT+SHIFT+F9 rechecks dependent formulas, and then calculates all cells in all open workbooks, including cells not marked as needing to be calculated.

CTRL+F9 minimizes a workbook window to an icon.

Turns key tips on or off. (Pressing ALT does the same thing.)

SHIFT+F10 displays the shortcut menu for a selected item.

#### F10

ALT+SHIFT+F10 displays the menu or message for an Error Checking button.

CTRL+F10 maximizes or restores the selected workbook window.

Creates a chart of the data in the current range in a separate Chart sheet.

F11 SHIFT+F11 inserts a new worksheet.

ALT+F11 opens the Microsoft Visual Basic For Applications Editor, in which you can create a macro by using Visual Basic for Applications (VBA).

F12 Displays the Save As dialog box.

[Top of Page](https://support.office.com/en-us/article/Keyboard-shortcuts-in-Excel-for-Windows-1798d9d5-842a-42b8-9c99-9b7213f0040f#top)

#### Other useful shortcuts

Note: Download or print a Quick Reference Card[: Keyboard Shortcuts -](http://download.microsoft.com/download/6/7/a/67a25f30-e53d-4780-9c66-666684a959d9/AF102692134_en-us_excel%202010%20kb%20shorts_misc.pdf
) Miscellaneous. (PDF)

Key Description

Displays the Key Tips (new shortcuts) on the Ribbon.

For example,

ALT ALT, W, P switches the worksheet to Page Layout view.

ALT, W, L switches the worksheet to Normal view.

ALT, W, I switches the worksheet to Page Break Preview view.

Move one cell up, down, left, or right in a worksheet.

CTRL+ARROW KEY moves to the edge of the current data region in a worksheet.

SHIFT+ARROW KEY extends the selection of cells by one cell.

CTRL+SHIFT+ARROW KEY extends the selection of cells to the last nonblank cell in the same column or row as the active cell, or if the next cell is blank, extends the selection to the next nonblank cell.

ARROW **KEYS** LEFT ARROW or RIGHT ARROW selects the tab to the left or right when the Ribbon is selected. When a submenu is open or selected, these arrow keys switch between the main menu and the submenu. When a Ribbon tab is selected, these keys navigate the tab buttons.

> DOWN ARROW or UP ARROW selects the next or previous command when a menu or submenu is open. When a Ribbon tab is selected, these keys navigate up or down the tab group.

> In a dialog box, arrow keys move between options in an open drop-down list, or between options in a group of options.

DOWN ARROW or ALT+DOWN ARROW opens a selected drop-down list.

Deletes one character to the left in the Formula Bar.

BACKSPACE Also clears the content of the active cell.

In cell editing mode, it deletes the character to the left of the insertion point.

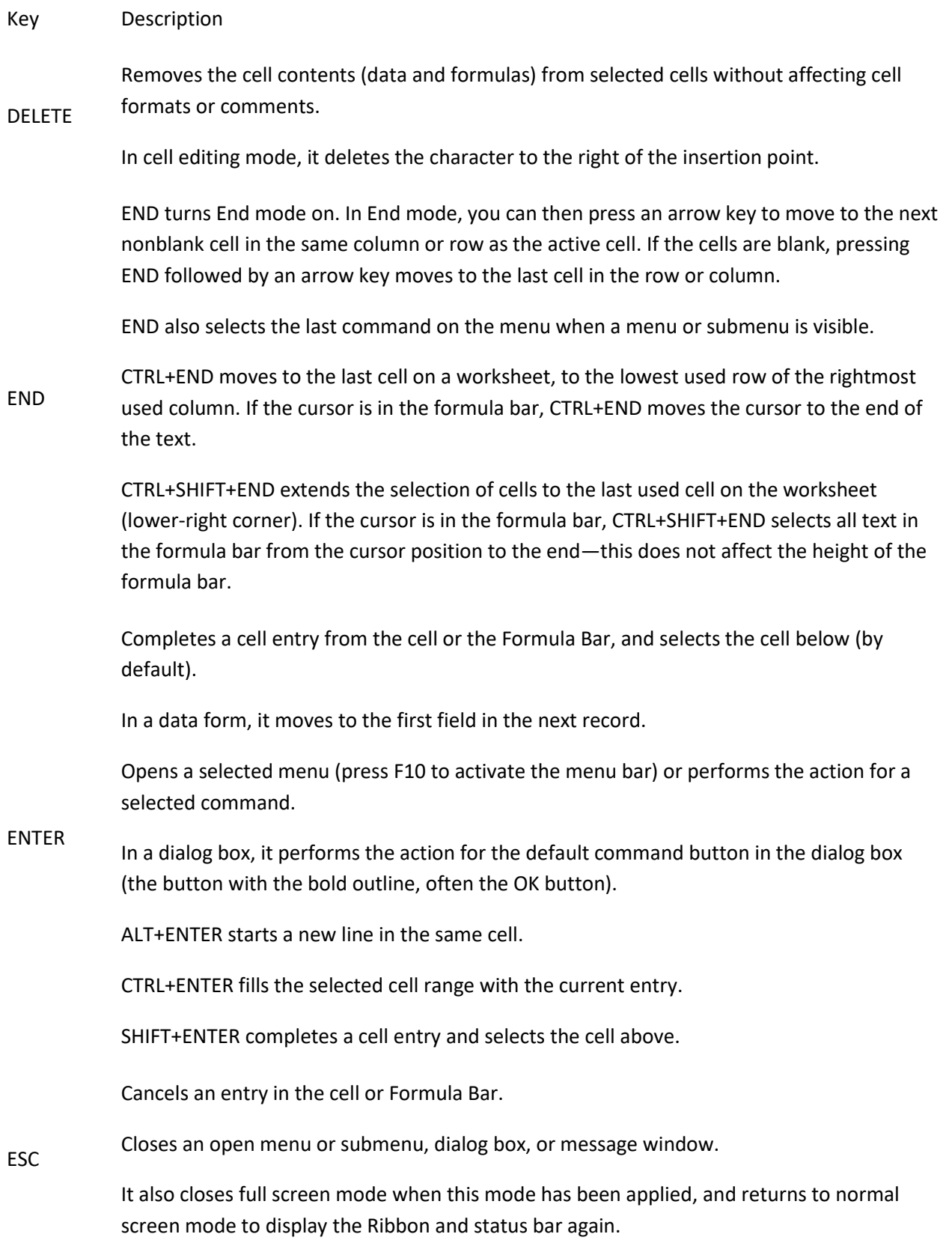

Moves to the beginning of a row in a worksheet.

Moves to the cell in the upper-left corner of the window when SCROLL LOCK is turned on.

HOME Selects the first command on the menu when a menu or submenu is visible.

CTRL+HOME moves to the beginning of a worksheet.

CTRL+SHIFT+HOME extends the selection of cells to the beginning of the worksheet.

Moves one screen down in a worksheet.

PAGE ALT+PAGE DOWN moves one screen to the right in a worksheet.

DOWN CTRL+PAGE DOWN moves to the next sheet in a workbook.

CTRL+SHIFT+PAGE DOWN selects the current and next sheet in a workbook.

Moves one screen up in a worksheet.

ALT+PAGE UP moves one screen to the left in a worksheet.

PAGE UP

CTRL+PAGE UP moves to the previous sheet in a workbook.

CTRL+SHIFT+PAGE UP selects the current and previous sheet in a workbook.

In a dialog box, performs the action for the selected button, or selects or clears a check box.

CTRL+SPACEBAR selects an entire column in a worksheet.

SHIFT+SPACEBAR selects an entire row in a worksheet.

CTRL+SHIFT+SPACEBAR selects the entire worksheet.

SPACEBAR

TAB

If the worksheet contains data, CTRL+SHIFT+SPACEBAR selects the current region. Pressing CTRL+SHIFT+SPACEBAR a second time selects the current region and its summary rows. Pressing CTRL+SHIFT+SPACEBAR a third time selects the entire worksheet.

When an object is selected, CTRL+SHIFT+SPACEBAR selects all objects on a worksheet.

ALT+SPACEBAR displays the Control menu for the Excel window.

Moves one cell to the right in a worksheet.

Moves between unlocked cells in a protected worksheet.

Moves to the next option or option group in a dialog box.

SHIFT+TAB moves to the previous cell in a worksheet or the previous option in a dialog box.

CTRL+TAB switches to the next tab in dialog box.

CTRL+SHIFT+TAB switches to the previous tab in a dialog box.

[Top of Page](https://support.office.com/en-us/article/Keyboard-shortcuts-in-Excel-for-Windows-1798d9d5-842a-42b8-9c99-9b7213f0040f#top)

This article describes keyboard shortcuts, function keys, and some other common shortcut keys for Excel 2007. This includes the shortcuts that you can use to access the Ribbon.

Tip: To keep this reference available when you work, you may want to print this topic. To print this topic, press CTRL+P.

Note: If an action that you use often does not have a shortcut key, you can [record a macro](https://support.office.com/en-us/article/record-a-macro-974ef220-f716-4e01-b015-3ea70e64937b) to create one.

CTRL combination shortcut keys

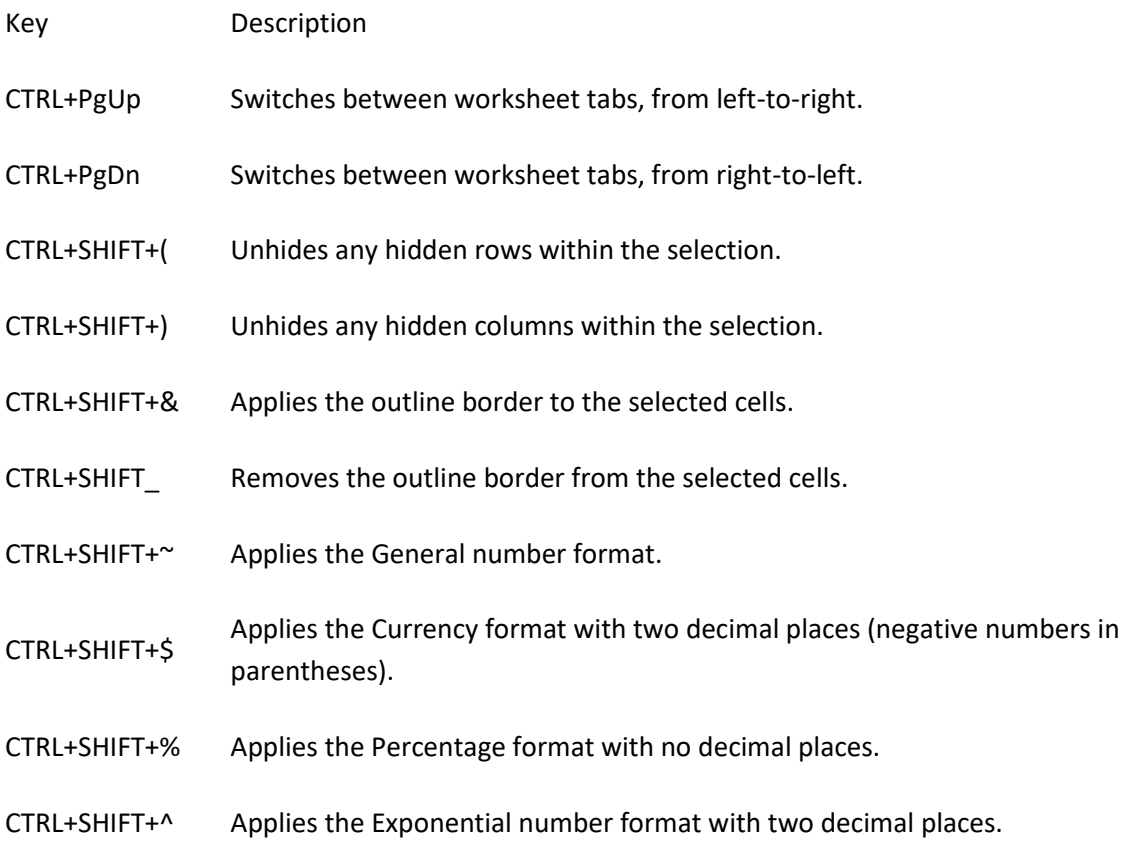

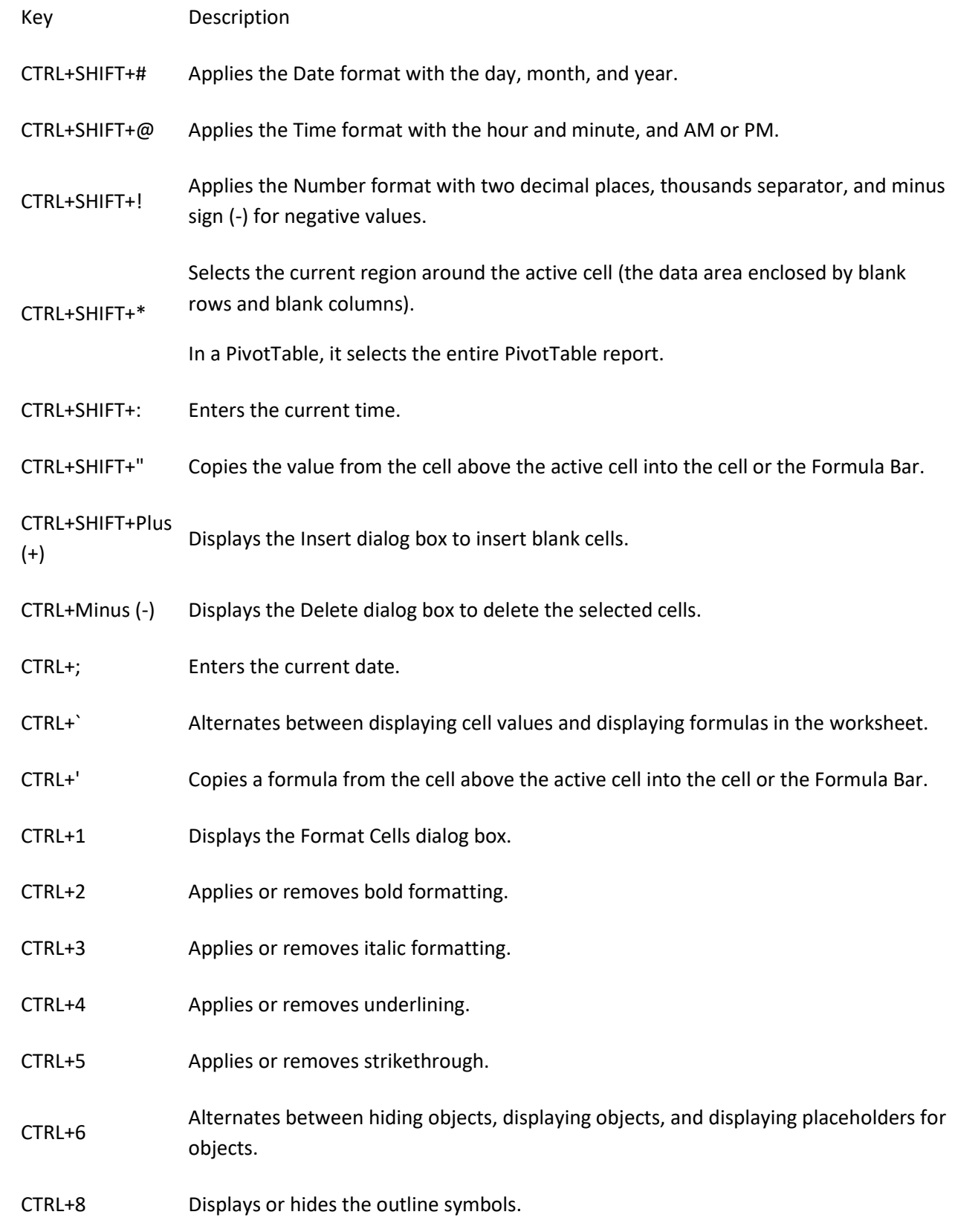

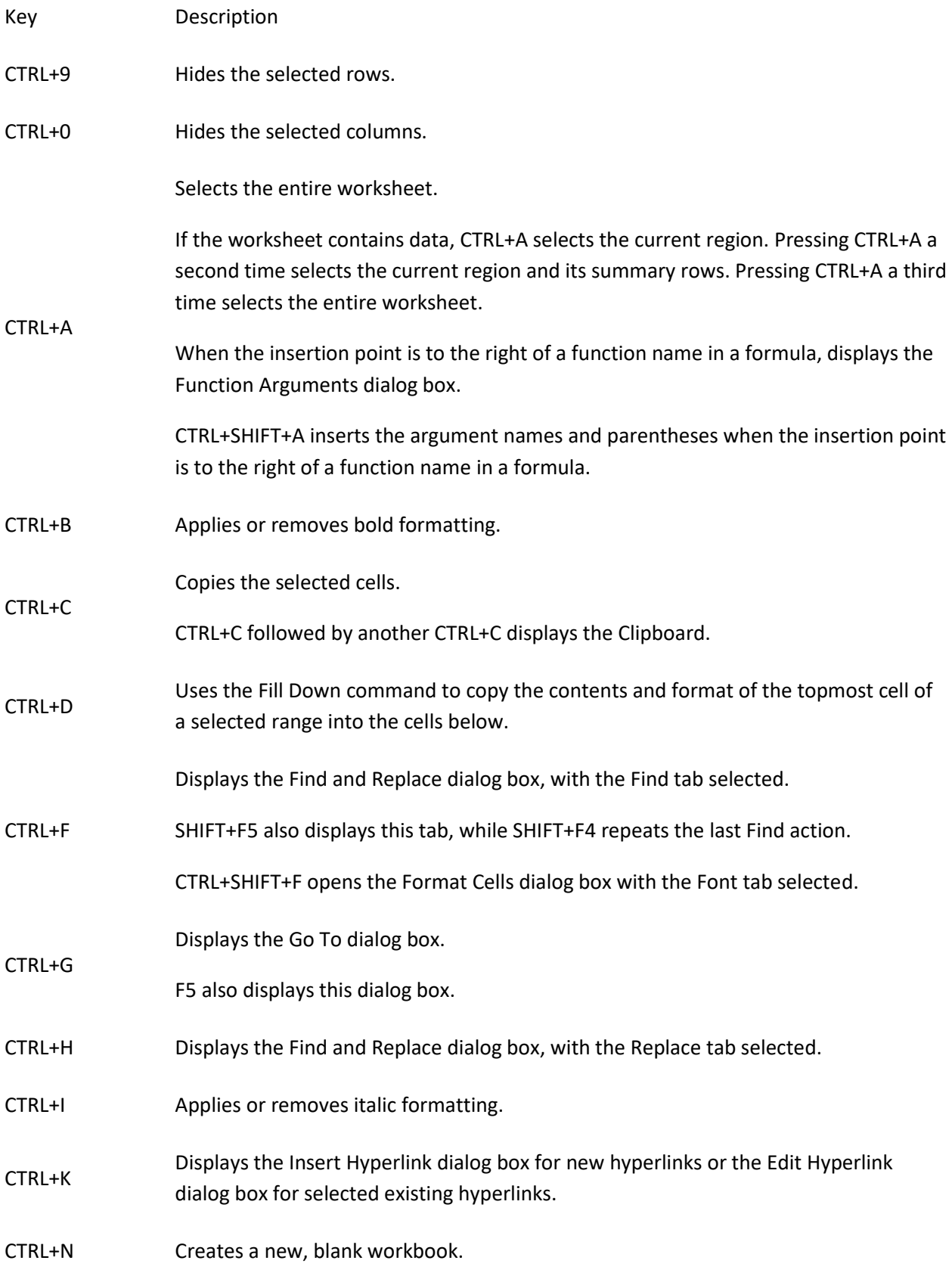

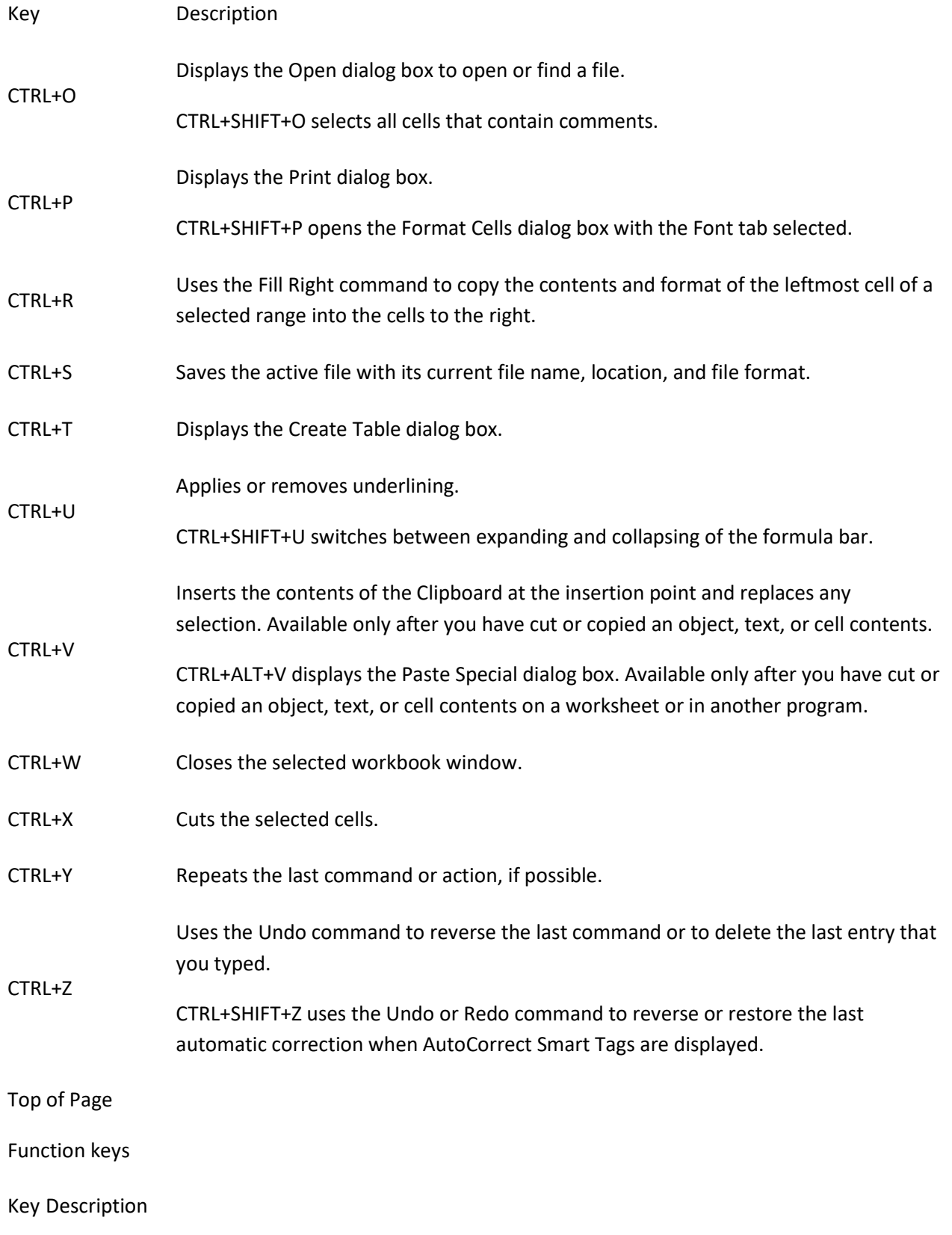

Displays the Microsoft Office Excel Help task pane.

CTRL+F1 displays or hides the Ribbon, a component of the Microsoft Office Fluent user interface.

 $F1$ 

ALT+F1 creates a chart of the data in the current range.

ALT+SHIFT+F1 inserts a new worksheet.

Edits the active cell and positions the insertion point at the end of the cell contents. It also moves the insertion point into the Formula Bar when editing in a cell is turned off.

F2

SHIFT+F2 adds or edits a cell comment.

CTRL+F2 displays the Print Preview window.

Displays the Paste Name dialog box.

F3

SHIFT+F3 displays the Insert Function dialog box.

Repeats the last command or action, if possible.

F4 When a cell reference or range is selected in a formula, F4 cycles through the various combinations of absolute and relative references.

CTRL+F4 closes the selected workbook window.

Displays the Go To dialog box.

#### F5

CTRL+F5 restores the window size of the selected workbook window.

Switches between the worksheet, Ribbon, task pane, and Zoom controls. In a worksheet that has been split (View menu, Manage This Window, Freeze Panes, Split Window command), F6 includes the split panes when switching between panes and the Ribbon area.

F6

SHIFT+F6 switches between the worksheet, Zoom controls, task pane, and Ribbon.

CTRL+F6 switches to the next workbook window when more than one workbook window is open.

Displays the Spelling dialog box to check spelling in the active worksheet or selected range.

- F7 CTRL+F7 performs the Move command on the workbook window when it is not maximized. Use the arrow keys to move the window, and when finished press ENTER, or ESC to cancel.
- F8 Turns extend mode on or off. In extend mode, Extended Selection appears in the status line, and the

arrow keys extend the selection.

SHIFT+F8 enables you to add a nonadjacent cell or range to a selection of cells by using the arrow keys.

CTRL+F8 performs the Size command (on the Control menu for the workbook window) when a workbook is not maximized.

ALT+F8 displays the Macro dialog box to create, run, edit, or delete a macro.

Calculates all worksheets in all open workbooks.

SHIFT+F9 calculates the active worksheet.

F9 changed since the last calculation. CTRL+ALT+F9 calculates all worksheets in all open workbooks, regardless of whether they have

CTRL+ALT+SHIFT+F9 rechecks dependent formulas, and then calculates all cells in all open workbooks, including cells not marked as needing to be calculated.

CTRL+F9 minimizes a workbook window to an icon.

Turns key tips on or off.

SHIFT+F10 displays the shortcut menu for a selected item.

F10 ALT+SHIFT+F10 displays the menu or message for a smart tag. If more than one smart tag is present, it switches to the next smart tag and displays its menu or message.

CTRL+F10 maximizes or restores the selected workbook window.

Creates a chart of the data in the current range.

F11 SHIFT+F11 inserts a new worksheet.

ALT+F11 opens the Microsoft Visual Basic Editor, in which you can create a macro by using Visual Basic for Applications (VBA).

F12 Displays the Save As dialog box.

[Top of Page](https://support.office.com/en-us/article/Keyboard-shortcuts-in-Excel-for-Windows-1798d9d5-842a-42b8-9c99-9b7213f0040f#top)

Other useful shortcuts

Move one cell up, down, left, or right in a worksheet.

CTRL+ARROW KEY moves to the edge of the current data region in a worksheet.

SHIFT+ARROW KEY extends the selection of cells by one cell.

CTRL+SHIFT+ARROW KEY extends the selection of cells to the last nonblank cell in the same column or row as the active cell, or if the next cell is blank, extends the selection to the next nonblank cell.

ARROW **KEYS** LEFT ARROW or RIGHT ARROW selects the tab to the left or right when the Ribbon is selected. When a submenu is open or selected, these arrow keys switch between the main menu and the submenu. When a Ribbon tab is selected, these keys navigate the tab buttons.

> DOWN ARROW or UP ARROW selects the next or previous command when a menu or submenu is open. When a Ribbon tab is selected, these keys navigate up or down the tab group.

> In a dialog box, arrow keys move between options in an open drop-down list, or between options in a group of options.

DOWN ARROW or ALT+DOWN ARROW opens a selected drop-down list.

Deletes one character to the left in the Formula Bar.

BACKSPACE Also clears the content of the active cell.

In cell editing mode, it deletes the character to the left of the insertion point.

DELETE Removes the cell contents (data and formulas) from selected cells without affecting cell formats or comments.

In cell editing mode, it deletes the character to the right of the insertion point.

Moves to the cell in the lower-right corner of the window when SCROLL LOCK is turned on.

Also selects the last command on the menu when a menu or submenu is visible.

END CTRL+END moves to the last cell on a worksheet, in the lowest used row of the rightmost used column. If the cursor is in the formula bar, CTRL+END moves the cursor to the end of the text.

CTRL+SHIFT+END extends the selection of cells to the last used cell on the worksheet

(lower-right corner). If the cursor is in the formula bar, CTRL+SHIFT+END selects all text in the formula bar from the cursor position to the end—this does not affect the height of the formula bar.

Completes a cell entry from the cell or the Formula Bar, and selects the cell below (by default).

In a data form, it moves to the first field in the next record.

Opens a selected menu (press F10 to activate the menu bar) or performs the action for a selected command.

ENTER In a dialog box, it performs the action for the default command button in the dialog box (the button with the bold outline, often the OK button).

ALT+ENTER starts a new line in the same cell.

CTRL+ENTER fills the selected cell range with the current entry.

SHIFT+ENTER completes a cell entry and selects the cell above.

Cancels an entry in the cell or Formula Bar.

ESC Closes an open menu or submenu, dialog box, or message window.

> It also closes full screen mode when this mode has been applied, and returns to normal screen mode to display the Ribbon and status bar again.

Moves to the beginning of a row in a worksheet.

Moves to the cell in the upper-left corner of the window when SCROLL LOCK is turned on.

HOME Selects the first command on the menu when a menu or submenu is visible.

CTRL+HOME moves to the beginning of a worksheet.

CTRL+SHIFT+HOME extends the selection of cells to the beginning of the worksheet.

Moves one screen down in a worksheet.

PAGE ALT+PAGE DOWN moves one screen to the right in a worksheet.

DOWN CTRL+PAGE DOWN moves to the next sheet in a workbook.

CTRL+SHIFT+PAGE DOWN selects the current and next sheet in a workbook.

Moves one screen up in a worksheet.

ALT+PAGE UP moves one screen to the left in a worksheet.

PAGE UP

CTRL+PAGE UP moves to the previous sheet in a workbook.

CTRL+SHIFT+PAGE UP selects the current and previous sheet in a workbook.

In a dialog box, performs the action for the selected button, or selects or clears a check box.

CTRL+SPACEBAR selects an entire column in a worksheet.

SHIFT+SPACEBAR selects an entire row in a worksheet.

CTRL+SHIFT+SPACEBAR selects the entire worksheet.

#### SPACEBAR

If the worksheet contains data, CTRL+SHIFT+SPACEBAR selects the current region. Pressing CTRL+SHIFT+SPACEBAR a second time selects the current region and its summary rows. Pressing CTRL+SHIFT+SPACEBAR a third time selects the entire worksheet.

When an object is selected, CTRL+SHIFT+SPACEBAR selects all objects on a worksheet.

ALT+SPACEBAR displays the Control menu for the Microsoft Office Excel window.

Moves one cell to the right in a worksheet.

Moves between unlocked cells in a protected worksheet.

Moves to the next option or option group in a dialog box.

TAB

SHIFT+TAB moves to the previous cell in a worksheet or the previous option in a dialog box.

CTRL+TAB switches to the next tab in dialog box.

CTRL+SHIFT+TAB switches to the previous tab in a dialog box